# VYSOKÉ UČENÍ TECHNICKÉ V BRNĚ

Fakulta elektrotechniky a komunikačních technologií

# DIPLOMOVÁ PRÁCE

Brno, 2017 **Brno, 2017 Brno, 2017 Bc. Lukáš Horálek** 

**VYSOKÉ UČENÍ FAKULTA ELEKTROTECHNIKY TECHNICKÉ A KOMUNIKAČNÍCH V BRNĚ TECHNOLOGIÍ** 

## **Diplomová práce**

magisterský navazující studijní obor Silnoproudá elektrotechnika a výkonová elektronika Ústav výkonové elektrotechniky a elektroniky

*Student:* Bc. Lukáš Horálek *ID:* 146011

*Ročník: 2 Akademický rok:* 2016/17

NÁZEV TÉMATU:

#### **Výpočet chlazení asynchronního stroje pomocí programu Ansys CFX**

#### POKYNY PRO VYPRACOVÁNÍ:

1. Seznamte se se způsoby chlazení asynchronních strojů.

2. Vytvořte model asynchronního motoru v programu Ansys CFX, vytvořte model proudění chladicího média.

3. Výsledky výpočtu porovnejte s naměřenými hodnotami a vyhodnoťte přesnost výpočtu.

#### DOPORUČENÁ LITERATURA:

[1] STŘEDA, Ivo. Termodynamika: Celost, vysokošk. učebnice. 1. vyd. Praha: České vysoké učení technické v Praze, 1991, 149 s. ISBN 80-010-0452-X.

[2] CIGÁNEK, Ladislav. Stavba elektrických strojů: Celost, vysokošk. učebnice. 1. vyd. Praha: SNTL, 1958, 714, [1] s.

*Termín zadání:* 6.2.2017 *Termín odevzdání:* 24.5.2017

*Vedoucí práce:* Ing. Marcel Janda, Ph.D. *Konzultant:* 

> doc. Ing. Ondřej Vítek, Ph.D. *předseda oborové rady*

**UPOZORNĚNÍ :** 

Autor diplomové práce nesmí při vytváření diplomové práce porušit autorská práva třetích osob, zejména nesmí zasahovat nedovoleným způsobem do cizích autorských práv osobnostních a musí si být plně vědom následků porušení ustanovení § 11 a následujících autorského zákona č. 121/2000 Sb., včetně možných trestněprávních důsledků vyplývajících z ustanovení části druhé, hlavy VI. díl 4 Trestního zákoníku č.40/2009 Sb.

Fakulta elektrotechniky a komunikačních technologií, Vysoké učení technické v Brně / Technická 3058/10 / 616 00 / Brno

### **Abstrakt**

Problematika této diplomové práce pojednává o chlazení asynchronních strojů. Konkrétně výpočtem chlazení asynchronního motoru pomocí metody konečných objemů. Pomocí programu Autodesk Inventor vytvoříme 3D model reálného elektrického stroje, tedy asynchronního motoru a následně v programu ANSYS WORKBENCH provedeme systémovou analýzu CFX, založenou na metodě konečných objemů. Dále uskutečníme měření rychlosti proudění vzduchu na konkrétním stroji a jednotlivé výsledky získané měřením a samotným výpočtem mezi sebou porovnáme. Diplomová práce se také okrajově zabývá výpočtem oteplení asynchronního motoru, protože samotné chlazení s ním úzce souvisí. Na stejný model stroje aplikujeme výpočet teplotních polí pomocí metody konečných objemů a následně provedeme teplotní analýzu. Dále pak uskutečníme měření teploty na samotném motoru a vypočtené i změřené hodnoty mezi s sebou porovnáme.

### **Klíčová slova**

Asynchronní motor, Metoda konečných objemů, Termální analýza, Tepelný obvod, Autodesk Inventor, Ansys Workbench, CFX, Chlazení, Proudění, Ztráty, Měření, Výpočet, Teploměr.

#### **Abstract**

The issue this master's thesis discusses the cooling synchronous machines. Specifically, the calculation of cooling induction motor using the finite volume method. Using Autodesk Inventor will create a 3D model of a real electric machine, ie asynchronous motor and then ANSYS WORKBENCH perform system analysis CFX, based on the finite volume method. Furthermore, we realize the air speed measurements on a particular machine and the individual results obtained by measuring and calculating the actual compared with each other. The master's thesis also deals marginally with closely related to it. For the same machine model, we apply the calculation of the temperature fields using the finite volume method and them perform a thermal analysis. Next, we can carry out the measurement of the temperature on the motor itself and calculate the measured values and the measured compare each other.

### **Keywords**

Induction motor, Finite volume method, Thermal analysis, Thermal circuit, Autodesk Inventor, ANSYS Workbench, CFX, Cool, Flow, Loss, Measure, Calculation, Thermometer.

### **Bibliografická citace:**

HORÁLEK, L. *Výpočet chlazení asynchronního stroje pomocí programu Ansys CFX.* Brno: Vysoké učení technické v Brně, Fakulta elektrotechniky a komunikačních technologií, 2017. 44s. Vedoucí diplomové práce: Ing. Marcel Janda, Ph.D.

## **Prohlášení**

"Prohlašuji, že svou závěrečnou práci na téma *Výpočet chlazení asynchronního stroje pomocí programu Ansys CFX* jsem vypracoval samostatně pod vedením vedoucího diplomové práce a s použitím odborné literatury a dalších informačních zdrojů, které jsou všechny citovány v práci a uvedeny v seznamu literatury na konci práce.

Jako autor uvedené závěrečné práce dále prohlašuji, že v souvislosti s vytvořením této závěrečné práce jsem neporušil autorská práva třetích osob, zejména jsem nezasáhl nedovoleným způsobem do cizích autorských práv osobnostních a jsem si plně vědom následků porušení ustanovení § 11 a následujících autorského zákona č. 121/2000 Sb., včetně možných trestněprávních důsledků vyplývajících z ustanovení části druhé, hlavy VI. díl 4 Trestního zákoníku č. 40/2009 Sb.

V Brně dne **16. května 2017** 

podpis autora

### **Poděkování**

Děkuji vedoucímu diplomové práce Ing. Marcelu Jandovi, Ph.D. za účinnou metodickou, pedagogickou a odbornou pomoc a další cenné rady při zpracování mé diplomové práce.

V Brně dne **16. května 2017** 

podpis autora

## **Obsah**

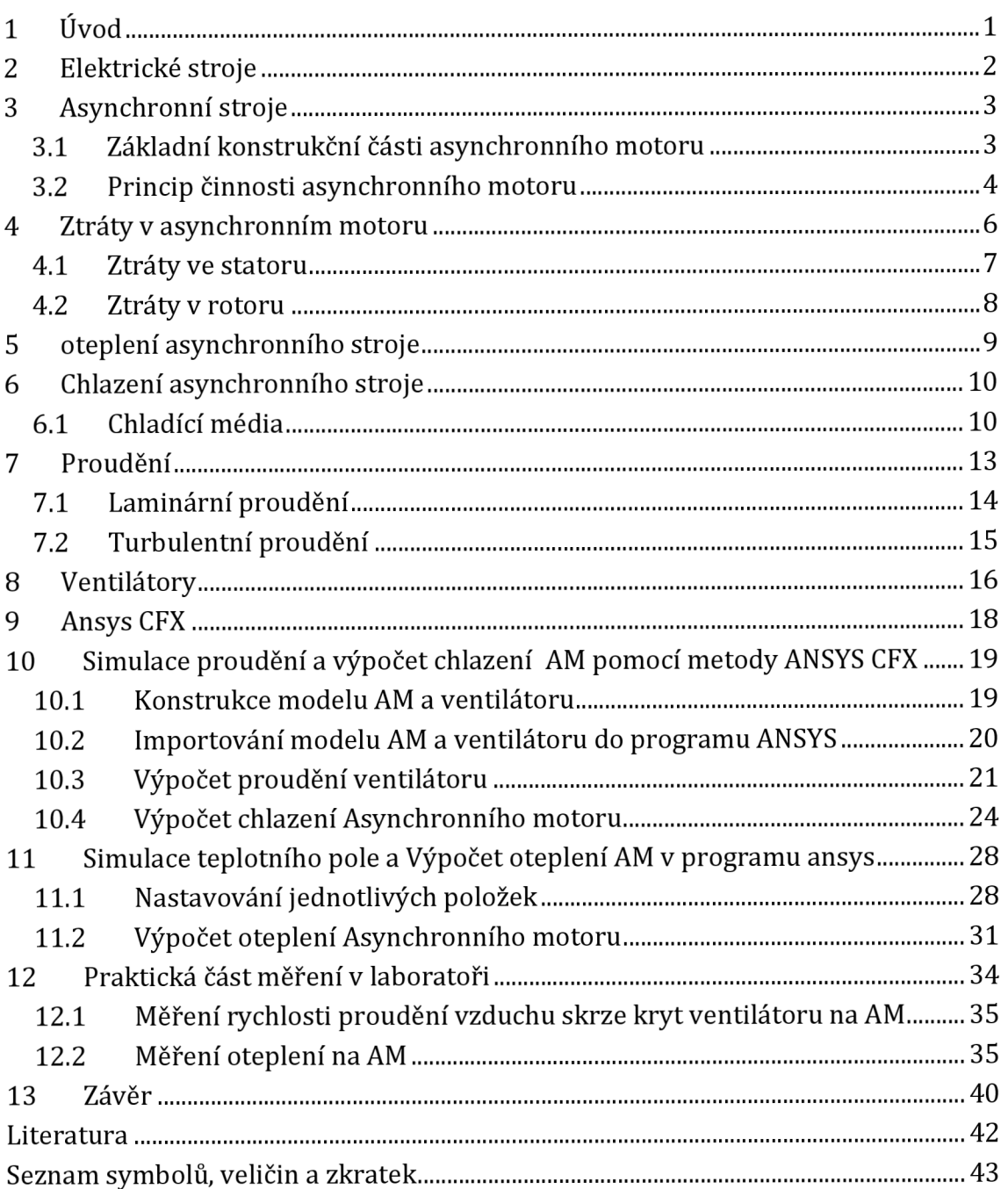

## **Seznam obrázků**

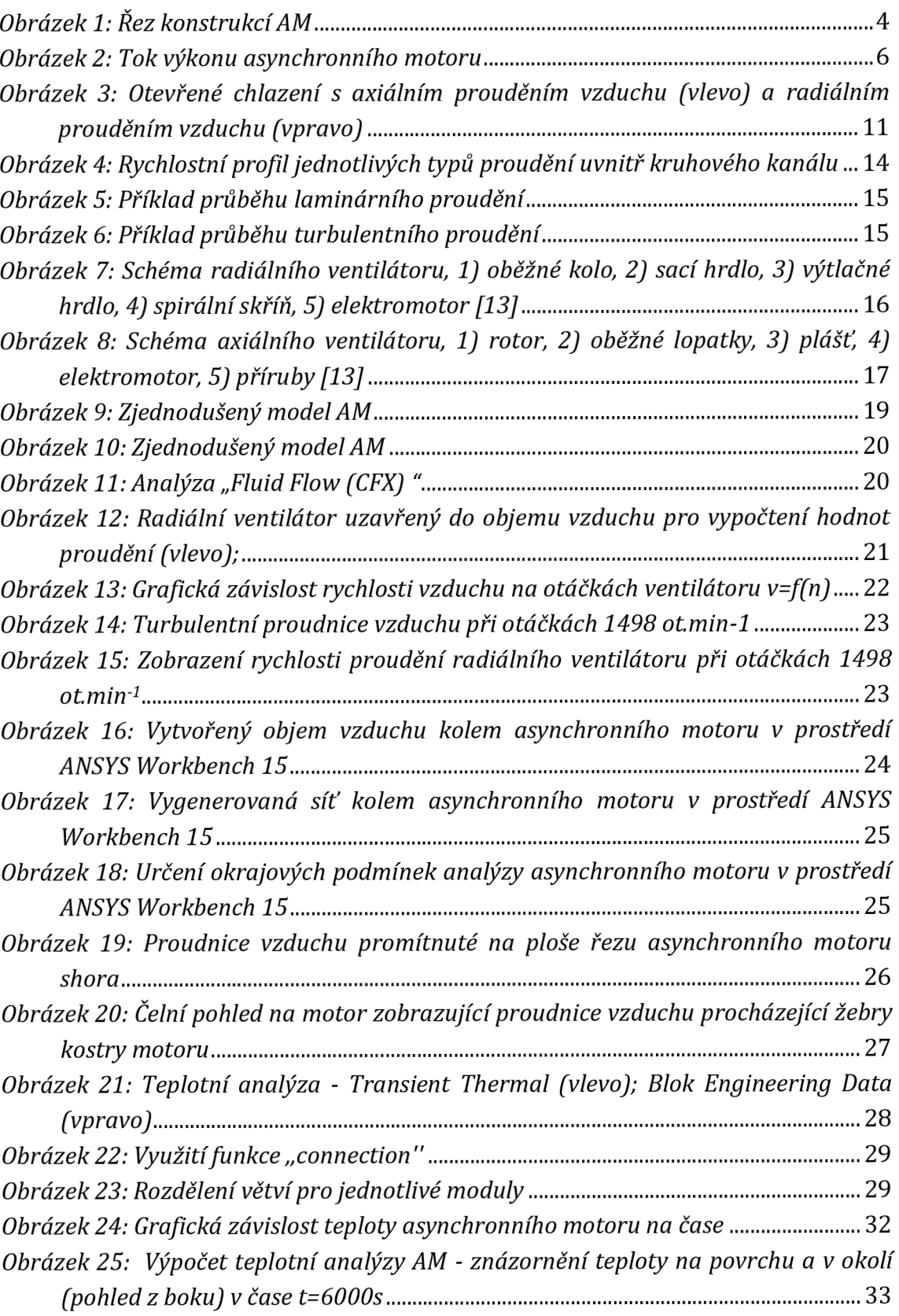

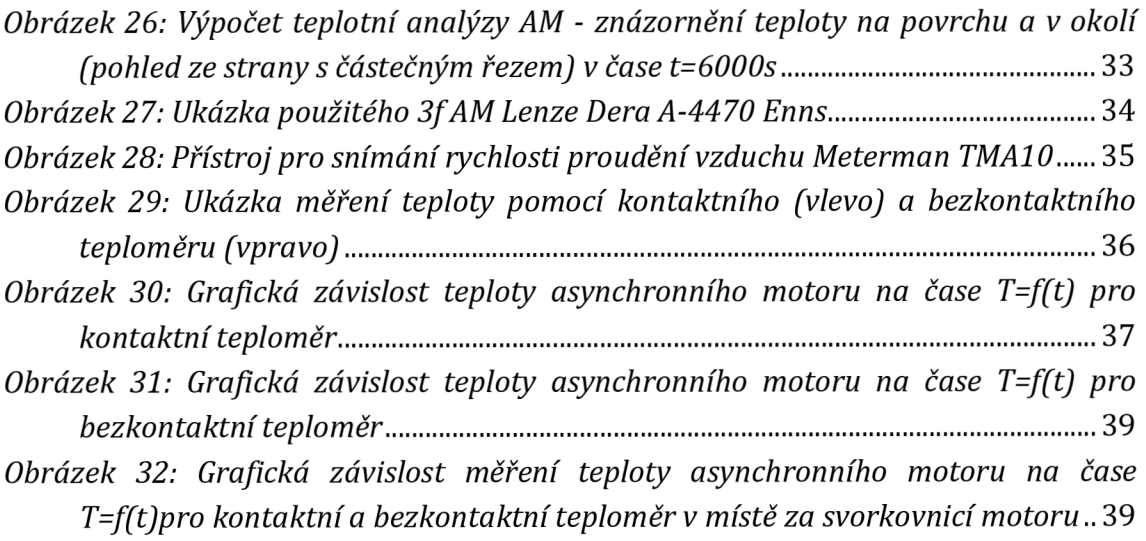

## **Seznam tabulek**

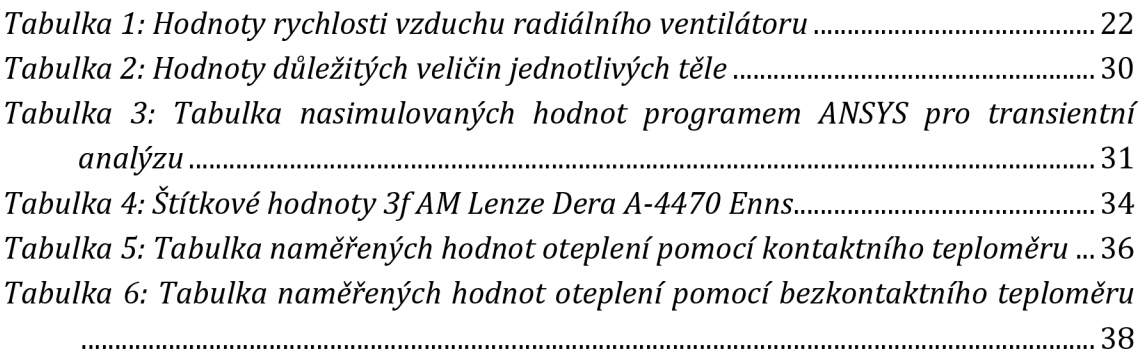

## **1 ÚVOD**

Při chodu elektrického stroje běžně dochází k jeho oteplování. Aby stroj mohl bez jakéhokoliv problému správně fungovat, nedošlo k případným škodám nebo v konečném důsledku k úplnému zničení, je nutno zajistit správné ochlazování stroje.

Z pohledu elektrických motorů je chlazení velmi důležitým parametrem, zejména při posuzování správnosti samotného chodu motoru. Je na ně kladen velký nárok, platí pro ně přísná kritéria a musí splňovat patřičné normy.

Tato práce se zabývá způsoby chlazení asynchronních strojů. Tyto stroje patří mezi nejrozšířenější a to je také jedním z důvodu, proč se chlazení těchto strojů daleko více zdokonaluje. Dřívější typy motorů byly chlazeny pouze vzduchem, ale poslední dobou se využívá k samotnému chlazení olej, voda, případně vzácnější plyny jako hélium či vodík. Tento způsob je však velmi náročný z pohledu financí.

Výpočet chlazení v dřívější době probíhal spíše na základě určitých znalostí chování jednotlivých strojů a mohli bychom spíše říci, že se jednalo v celku o nepřesné výpočty, díky nimž se musely následně řešit vzniklé problémy. Koncem 20. století, přišli vědci s novou výpočetní metodou, díky níž měly být jednotlivé výpočty chlazení daleko přesnější a také rychlejší. Tuto metodu nazvali *Metodou konečných objemů.* V dnešní době využíváme pouze a jen těchto výpočetních programů a pomáhají nám k velice přesným výpočtům a simulacím například před uvedením do výroby. Jedním z nejvyužívanějších programů se stal ANSYS pracující v grafickém rozhraní Workbench. Jeho výpočty probíhají právě pomocí výše uvedené metody. Díky tomuto programu dosahujeme velmi efektivních výsledků a příkladem může být neustále se zvyšující poptávka po programu ze strany mnoha firem.

## **2 ELEKTRICKÉ STROJE**

Elektrické stroje považujeme za zařízení pracující na principu elektromechanické přeměny energie (elektrické stroje s otáčivým nebo lineárním pohybem), tak elektrické stroje sloužící k přeměně elektrické energie opět na elektrickou energii, ale jiných vlastností (transformátory, rotační měniče).

Můžeme je třídit podle způsobu provedení, výkonu nebo frekvence otáčení. Podle způsobu provedení rozeznáváme transformátory, asynchronní, stejnosměrné a střídavé stroje s komutátorem. Podle výkonu můžeme elektrické stroje rozdělit na drobné, malé, střední a velké. U třídění dle frekvence otáčení rozeznáváme pomaluběžné, normálně rychlé, rychloběžné a velmi rychlé. [1]

Přeměna elektrické energie v elektrickém stroji je založena na elektromagnetické indukci. S elektromagnetickou indukcí úzce souvisí magnetický obvod a elektrické vinutí, ze kterých se každý elektrický stroj musí skládat. Součástí elektrického točivého stroje jsou chladicí zařízení, případně další konstrukční prvky.

Magnetický obvod stroje statoru i rotoru tvoří vzájemně izolované plechy s drážkami, ve kterých je uloženo vinutí. Mezi s sebou jsou vzájemně odděleny vzduchovou mezerou. Elektrický obvod je tvořen jedním nebo více vinutími umístěnými ve statoru a na rotoru podél vzduchové mezery. Vinutí stroje mohou být buďto nepohyblivá (transformátory) nebo se vůči sobě pohybují (točivé, případně lineární elektrické stroje). Chladicí zařízení sestávající z ventilátoru a ventilačních kanálů ve statoru a na rotoru. Mezi konstrukční prvky točivého elektrického stroje si můžeme představit takové prvky, které nám zajišťují upevnění magnetického obvodu, vinutí kostry a umožňují otáčení rotoru stroje (hřídel a ložiska). [2]

Součástí každého elektrického stroje jsou i jeho ztráty. Ztrátami v elektrotechnice rozumíme zejména jev, při kterém se část elektrické energie přemění na energii tepelnou. Ztráty vzniklé v elektrických strojích určují, s jakou účinností budou pracovat. Všeobecně rozeznáváme několik druhů ztrát. Jedná se o ztráty vířivými proudy, ztráty hysterezí, Joulovy ztráty ve vinutí, mechanické ztráty a dodatečné. Jednotlivé druhy ztrát jsou podrobněji probrány v kapitole 4.

## **3 ASYNCHRONNÍ STROJE**

Asynchronní nebo také indukční motor patří mezi nejpoužívanější elektromotory v elektrotechnice. To je dáno zejména jeho jednoduchou konstrukcí, velkou provozní spolehlivostí a dobrými provozními vlastnostmi. Asynchronní motory se vyrábějí pro výkony od 60W pro nízké napětí do 14MW pro vysoké napětí. [2]

Asynchronní motory dělíme podle napájecího napětí na jednofázové a třífázové, které jsou výrazně používanější.

### **3.1 Základní konstrukční části asynchronního motoru**

**Stator** je tvořen elektrotechnickými plechy, naskládanými na sebe do tvaru dutého válce. Po vnitřní části obvodu jsou drážky, ve kterých jsou uložena vinutí vzájemně pootočená o příslušný úhel. U třífázového asynchronního motoru jsou jednotlivá vinutí vůči sobě pootočena o úhel 120° a dále jsou vyvedena na svorkovnici. Vinutí na svorkovnici můžeme zapojit do hvězdy nebo do trojúhelníka.

**Rotor** je tvořen pomocí elektrotechnických plechů, které jsou připevněny na hřídeli elektromotoru a po jeho obvodu jsou taktéž drážky, ve kterých jsou navzájem spojené vodiče tvořené měděnými nebo hliníkovými tyčemi. Na obou koncích jsou spojeny zkratovacími kroužky - kotva nakrátko. Dále rozeznáváme kotvu kroužkovou, která je navíc opatřena sběrnými kroužky.

**Vinutí** je uloženo v drážkách statorových a rotorových plechů. Na statoru obvykle bývá třífázové vinutí (nebo jednofázové i dvoufázové). Začátky a konce vinutí jsou vyvedeny na svorkovnici. V rotorových drážkách je uloženo vinutí, nazývající se kotva. U motoru s kotvou nakrátko jsou v drážkách rotoru neizolované měděné, mosazné a hliníkové spojovací kruhy na krátko, které jsou používané nejčastěji. Vinutí u menších motorů je z hliníku a odlévá se spolu s větracími lopatkami metodou tlakového lití. Takové vinutí nazýváme klec. U motorů s vinutým rotorem a kroužky je v drážkách rotoru uloženo třífázové vinutí z izolovaných vodičů. Začátky fází jsou připojeny do uzlu a konce připojeny ke třem sběracím kroužkům, ke kterým přiléhají kartáče.

**Vzduchová mezera** se nachází mezi magnetickým obvodem statoru a magnetickým obvodem rotoru. Velikost vzduchové mezery závisí na výkonu stroje. Čím je vzduchová mezera menší, tím menší je magnetický odpor mezi statorem a rotorem, čímž se zlepší účiník stroje. Velikost vzduchové mezery bývá většinou od 0,2 do 2mm.

**Kostra** motoru bývá litinová nebo hliníková, která se používá u menších motorů. Kostra je uzavřena ložiskovými štíty a je opatřena patkami, sloužícími k připevnění celého motoru pomocí zemnících šroubů.

**Ložiska** motoru umožňují otáčení hřídele motoru a taktéž slouží ke snížení tření při jejím otáčení. Ložiska jsou umístěna v ložiskových štítech.

**Ventilátor** umožňuje vyvolat proudění vzduchu a následně tak motor ochlazovat. Je složen z určitého počtu lopatek, které slouží k chlazení stroje. Umístěn je na **hřídeli,** která se otáčí v **ložiscích.** Ty jsou uložena v **ložiskových štítech.** [1], [2], [3]

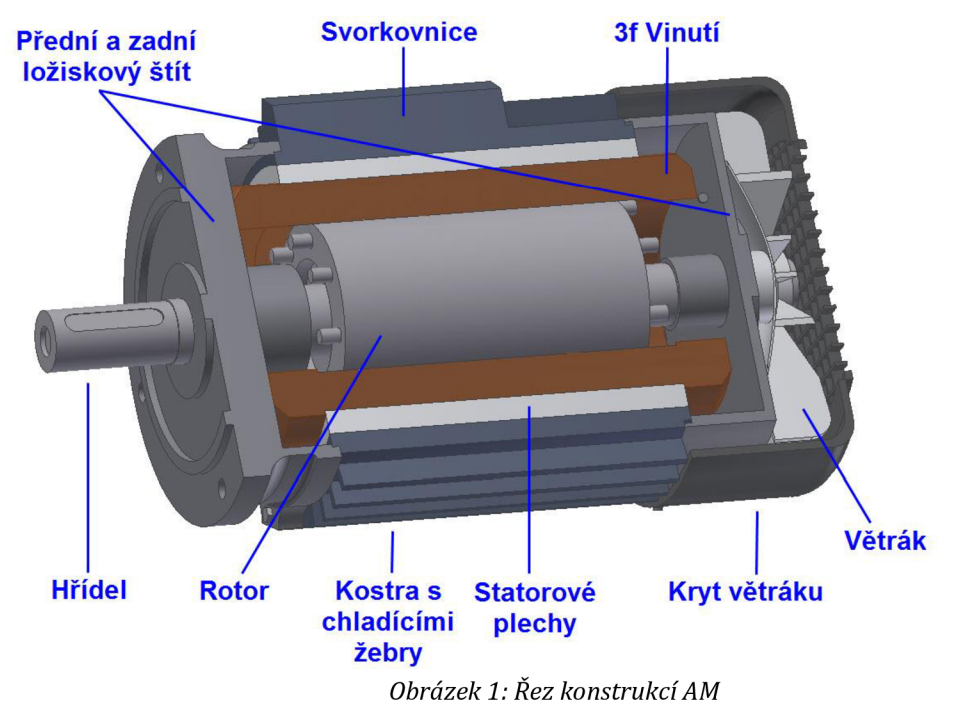

## **3.2 Princip činnosti asynchronního motoru**

Statorové vinutí asynchronního motoru je připojeno na třífázovou síť a vytváří točivé magnetické pole. Toto točivé magnetické pole protíná vodiče rotoru, ve kterých se indukuje napětí. Pokud je vinutí rotoru uzavřeno, tak tímto vinutím protéká proud, který vytváří magnetické pole rotoru. Vzájemným působením magnetických polí vzniká síla, která působí na vodiče rotoru ve směru pohybu magnetického pole statoru. Napětí i proud se bude ve vodičích rotoru indukovat jen v případě relativního pohybu pole statoru vůči vodičům rotoru. Otáčky točivého pole statoru n<sub>s</sub> a otáčky rotoru n nemohou být stejné. Rozdíl otáček točivého magnetického pole statoru n<sub>s</sub> a pole rotoru n se udává tzv. skluzem. [1], [2], [3]

Označení:  
\nJednotka:  
\nVztah:  
\nS = 
$$
\frac{n_s - n}{n_s}
$$
. 100 (3.1)  
\nOstatní proměnné:  
\n $n_s$  ... synchronní otáčky magnetického pole  
\nindukované ve statoru [min<sup>-1</sup>]  
\n $n$  ... otáčky rotoru [min<sup>-1</sup>]

Synchronní otáčky magnetického pole indukovaného ve statoru udávají závislost frekvence napájecího napětí vůči počtu pólových dvojic statoru. Pro dvoupólový stroj jsou synchronní otáčky 3000 min $^{\rm -1}$  .

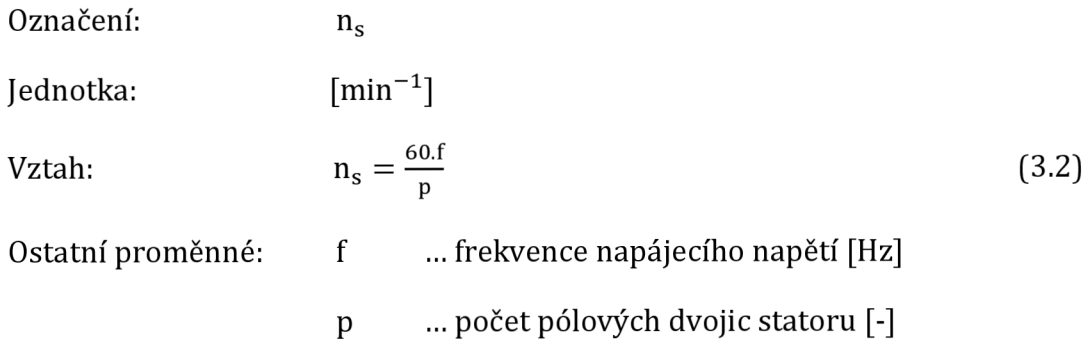

## **4 ZTRÁTY V ASYNCHRONNÍM MOTORU**

Ztráty asynchronního motoru vychází z výkonové bilance stroje. Výsledný výkon asynchronního motoru je dán rozdílem příkonu motoru a jednotlivých ztrát, které v motoru vznikají.

Označení:  
\n
$$
P_2
$$
\nJednotka:  
\n[W]  
\nVztah:  
\n
$$
P_2 = P_1 - \Delta P_{j1} - \Delta P_{j2} - \Delta P_{Fe} - \Delta P_{H} - \Delta P_{m}
$$
\n(4.1)

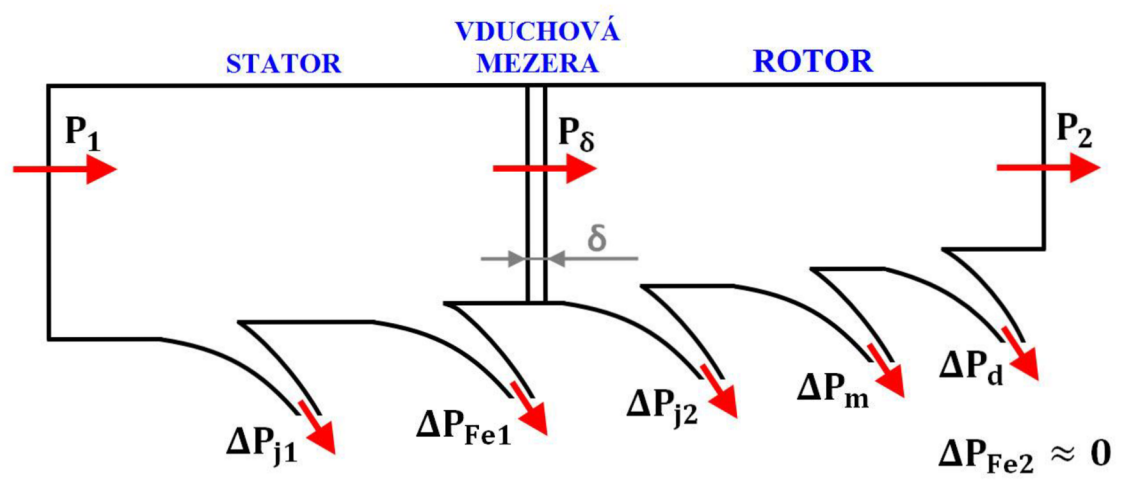

*Obrázek2: Tok výkonu asynchronního motoru* 

Pro získání výsledného výkonu asynchronního stroje je potřeba tyto ztráty zjistit. Všeobecně můžeme tyto ztráty rozdělit na ztráty ve statoru a rotoru. Jednotlivé ztráty se odvíjí od příkonu dodávaného ze sítě do statorového vinutí stroje. Příkon sítě je dán následujícím vztahem.

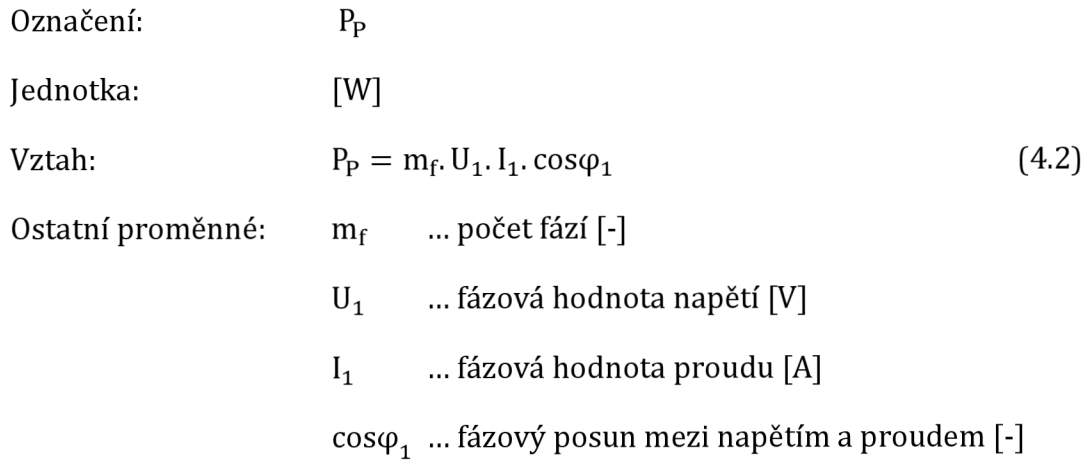

### **4.1 Ztráty ve statoru**

Ztráty ve statoru stroje můžeme dále dělit na ztráty ve vinutí statoru (Jouleovy)  $\Delta P_{i1}$  a ztráty v magnetickém obvodu (v železe)  $\Delta P_{\rm Fe1}$ .

**Ztráty ve vinutí statoru (Jouleovy) ΔP<sub>i1</sub> – Vznikají zahříváním** statorového vinutí asynchronního stroje a taktéž působí i za chodu. Jsou závislé na procházejícím proudu ve vinutí statoru a přímo úměrné jeho druhé mocnině.

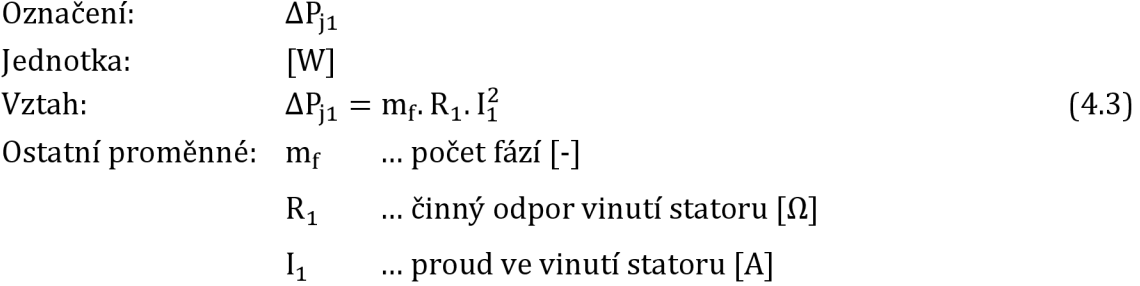

**Ztráty v magnetickém obvodu statoru (ztráty v železe) ΔP<sub>Fe1</sub> – tyto** ztráty se dále dělí na ztráty hysterezní  $\Delta P_\text{h}$  a ztráty vířivými proudy  $\Delta P_\text{w}$ . Tyto ztráty závisejí na jakosti použité oceli, tloušťce plechů, na frekvenci a indukcí.[4]

Ztráty hysterezí lze určit dle následujícího vztahu.

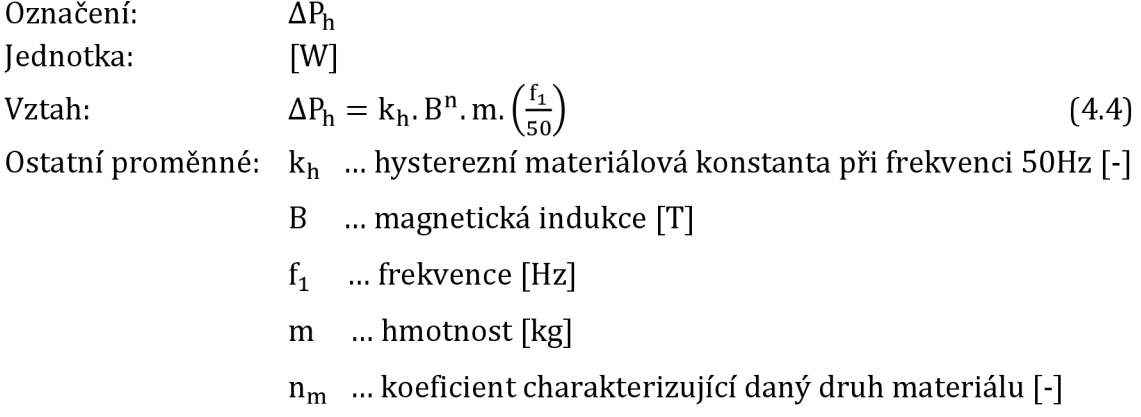

Ztráty vířivými proudy lze určit dle následujícího vztahu.

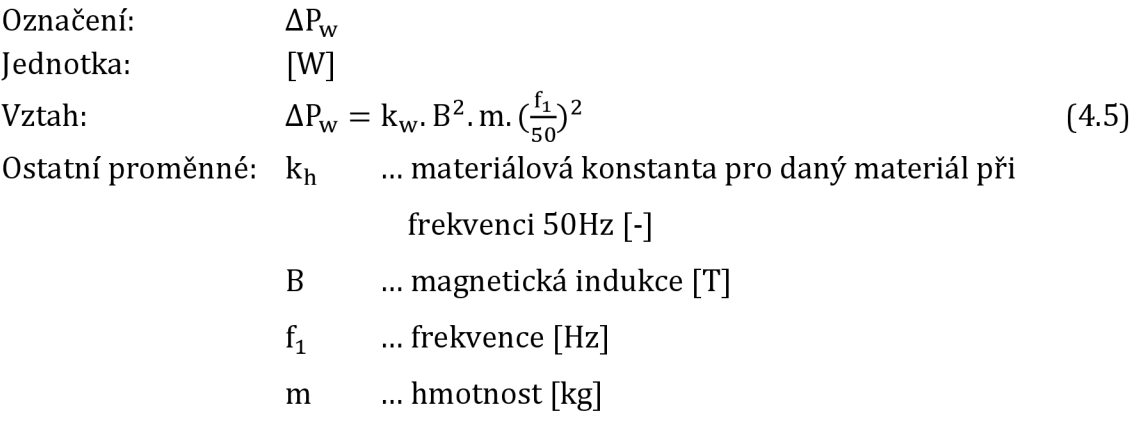

#### **4.2 Ztráty v rotoru**

Ztráty v rotoru stroje můžeme dále dělit na ztráty ve vinutí rotoru (Jouleovy) **ΔP<sub>i2</sub>, ztráty mechanické <b>ΔP<sub>m</sub>, ztráty v** železe rotoru **ΔP<sub>Fe2</sub> a ztráty** dodatečné **AP<sub>d</sub>.** 

**Ztráty ve vinutí rotoru (Jouleovy) AP<sup>j</sup> <sup>2</sup>** - Vznikají většinou při rozběhu asynchronního stroje a taktéž působí i za chodu. Jsou závislé na procházejícím proudu ve vinutí rotoru a přímo úměrné jeho druhé mocnině.

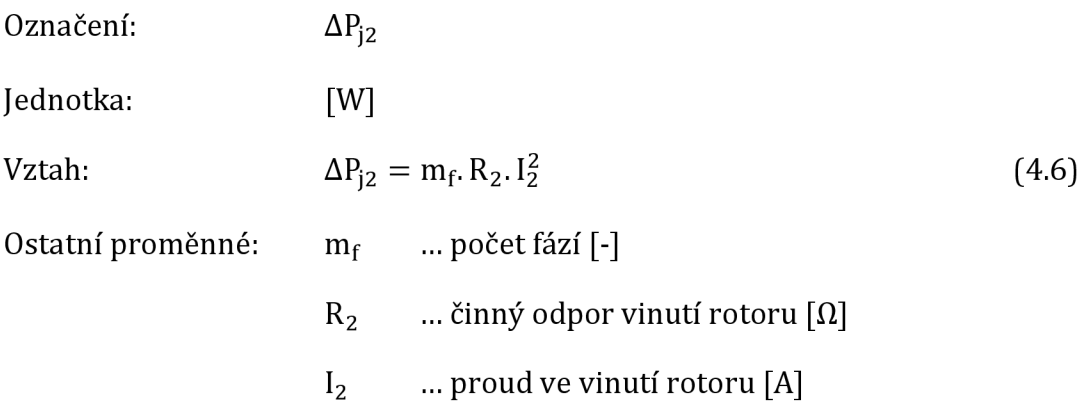

Ztráty mechanické  $\Delta P_m$  - skládají se ze ztrát, které vznikají třením v ložiskách a z ventilačních ztrát. Ztráty vznikající třením v ložiskách jsou lineárně úměrné úhlové rychlosti. Tyto ztráty převládají při pomalém pohybu. Ztráty ventilační jsou úměrné třetí mocnině úhlové rychlosti a převládají při rychlém pohybu. Vznikají třením vzduchu o lopatky ventilátoru.

**Ztráty v magnetickém obvodu rotoru (ztráty v železe) ΔP<sub>Fe2</sub> – ztráty** tohoto typu se zanedbávají při otáčkách blízkých k synchronním. Předpokládáme tedy, že  $\Delta P_{Fe2} \approx 0$ .

**Ztráty dodatečné AP<sup>d</sup>** - vyskytují se při chodu naprázdno nebo v závislosti na zatěžovacím proudu. Podle toho se první druh nazývá dodatečné ztráty naprázdno (povrchové a pulzní ztráty) a druhý druh dodatečné ztráty při zatížení. [3]

## **5 OTEPLENI ASYNCHRONNÍHO STROJE**

Každý elektrický stroj, tedy i asynchronní má tu charakteristickou vlastnost, že se při provozu zahřívá. Teplo se vytváří ve všech částech stroje a při udržování stálého zatížení stroje po určité době od začátku zatěžování se dosáhne rovnovážného tepelného stavu. Teplo ve stroji vznikající je rovno teplu odváděnému z povrchu stroje do okolí. V tomto případě se uvnitř stroje vytváří ustálené tepelné pole udržující konstantní oteplení jednotlivých částí stroje nad okolím s konstantní teplotou.

Problém oteplení stroje je z hlediska provozu stroje velmi důležitý a tepelný stav má podstatný vliv na jeho spolehlivost a životnost. Asynchronní stroje většinou pracují v podmínkách s častým spouštěním a proudy ve vinutí statoru i rotoru dosahují hodnot pěti až šesti násobku jmenovitých proudů.

Určení hodnoty tepelného pole je velmi složité a to zejména z důvodu nedostupnosti potřebných dílů. Z tohoto důvodu musíme posuzovat oteplení stroje pouze podle střední teploty vinutí statoru, statorového železa a vinutí rotoru. Jeho teplotu vinutí lze tedy získat pomocí změny jeho odporu při průchodu stejnosměrným proudem. Vycházíme z následujícího vztahu. [5]

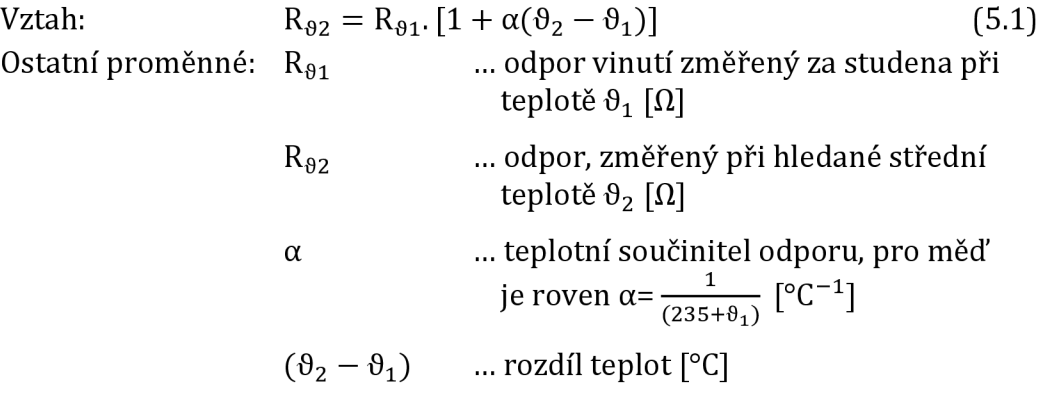

Po úpravě výše uvedeného vztahu dostaneme hledanou střední teplotu

$$
\vartheta_2 = \frac{R_{\vartheta_2} - R_{\vartheta_1}}{R_{\vartheta_1}} \cdot (235 + \vartheta_1) + \vartheta_1 \tag{5.2}
$$

#### **Curieho teplota**

V případě použití magnetických materiálů za zvýšených teplot je třeba mít na paměti, že jejich magnetické vlastnosti se s rostoucí teplotou mění. V případě feroelektrických a feromagnetických materiálů se Curieho teplota  $\mathrm{T_{C}}$  (Curieho bod) vyznačuje především tím, že při překročení tzv. kritické hodnoty  $\mathrm{T_{C}}$  látka ztrácí své feroelektrické, resp. feromagnetické vlastnosti. Při překročení této kritické hodnoty dochází k narušení vnitřního uspořádání nábojů, což má za následek ztrátu spontánní polarizace a pokles relativní permitivity. [6]

## **6 CHLAZENÍ ASYNCHRONNÍHO STROJE**

Úlohou chlazení točivých elektrických strojů je odvádět ztráty vznikající v aktivních částech stroje a to tak, aby samotné oteplení nepřekročilo dovolené hodnoty. Existuje spousta způsobů, jak chladit točivé elektrické stroje. Mezi nejzákladnější rozdělení patří na pasivní a aktivní chlazení.

**Pasivní chlazení** - teplo je z povrchu stroje odváděno přirozenou konvekcí a zářením. Výhodou při tomto způsobu chlazení je hlavně jednoduchost, protože kvůli odvodu tepla nepotřebujeme odebírat žádný další zdroj výkonu. Nevýhodou je, že tento způsob chlazení je použitelný pouze u strojů nízkých výkonů.

**Aktivní chlazení** - teplo je odváděno z převážné většiny nucenou konvekcí. Proudění chladícího média je uměle podporováno například ventilátorem nebo čerpadlem. Výhodou tohoto způsobu chlazení je daleko lepší účinnost chlazení stroje, než tomu bylo při předešlém způsobu chlazení. Je využitelný i u strojů vysokých výkonů. Nevýhodou zůstává složitost a určitý mechanický příkon, který je potřebný pro jeho funkci.

Zvláštní kategorií, která leží na pomezí obou výše uvedených skupin, tvoří chlazení pomocí tepelných trubic. Zde je využito skupenské přeměny chladícího média. Teplo je pak v konečném důsledku rozptýleno do okolí, stejně tak, jako u ostatních způsobu chlazení. [7]

### **6.1 Chladící média**

Při chlazení elektrických stojů je nutné dbát na to, aby chladící médium bylo použito zejména na místa s největším vznikem tepla. Tuto problematiku zajišťuje ventilátor nebo jiné vhodné zařízení sloužící k rozhánění zvoleného média.

Mezi nejpoužívanější chladicí média patří plynná (vzduch), kapalná (voda, olej), případně další způsob chlazení. V následujících odstavcích se na jednotlivé druhy chladícího média podíváme podrobněji.

- a) Plynná média jedná se o nejrozšířenější způsob, jak točivé elektrické stroje chladit. Jako médium je obvykle použit vzduch. Lze je dále rozdělit podle provedení na otevřené a uzavřené provedení.
	- **Otevřené chlazení** dovnitř stroje vstupuje studený vzduch přímo z okolního prostředí a následně ohřátý vzduch vystupuje ven do okolí. Zásadní výhoda při tomto druhu provedení spočívá v tom, že se o vystupující ohřátý vzduch již nemusíme dále starat. Nevýhodou je zanášení stroje nečistotami nasávanými z okolního prostředí a také skutečnost, že teplo je rozptylováno přímo v prostorách, ve kterých je točivý elektrický stroj umístěn. Chlazení otevřené můžeme dále dělit podle směru, jakým vzduch strojem proudí. [7]
		- o *Radiální -* vzduch stroje proudí ve směrech rovnoběžných s osou stroje (viz. Obrázek 2).
		- o *Axiální -* vzduch proudí ve směrech kolmých na osu stroje (viz. Obrázek 2).
		- o *Radiálně axiální -* jedná se o kombinaci dvou výše uvedených.

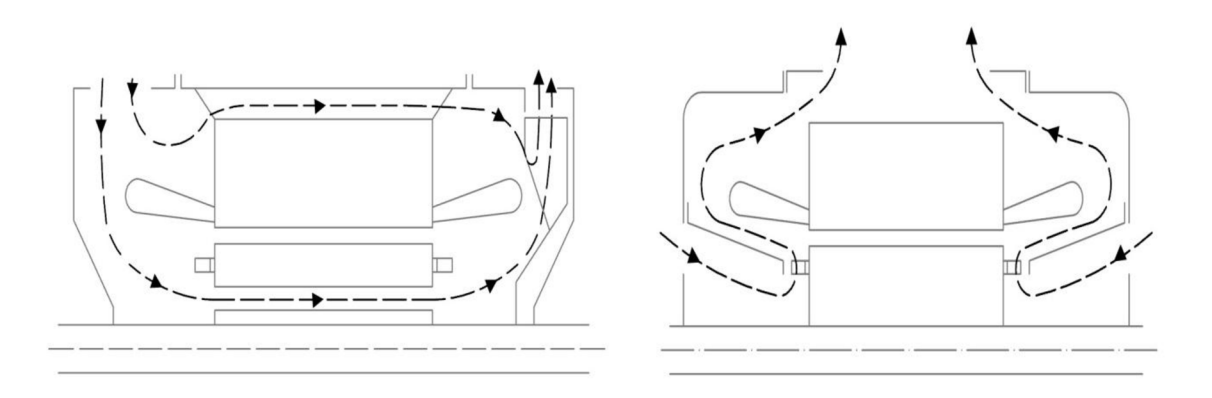

*Obrázek 3: Otevřené chlazení s axiálním prouděním vzduchu (vlevo] a radiálním prouděním vzduchu (vpravo]* 

- **Uzavřené chlazení** vzduch cirkuluje pouze uvnitř samotného stroje nebo pomocí uzavřeného okruhu mezi strojem a výměníkem tepla. Při využití cirkulace uvnitř stroje může jít i o pouhé víření vzduchu uvnitř pomocí rotoru stroje, díky kterému je chlazen. Vzduch je předáván chladnějším médiím stroje jako například vnější kostra. Vnější povrch pak může být chlazen aktivně i pasivně. Při využití uzavřeného okruhu mezi strojem a výměníkem tepla bývá cirkulace vzduchu podporována ventilátorem. Ohřátý vzduch ve stroji odevzdává své teplo do výměníku tepla, které je součástí vzduchového okruhu. Teplo předané do výměníku je pak rozptýleno nebo odváděno dalším okruhem pryč. Do stroje se tak opět vrací ochlazený vzduch. Uzavřené chlazení můžeme dále rozdělit na přímé a nepřímé. [7]
	- o *Přímé chlazení* dochází k přímému styku chladícího vzduchu s oteplenou aktivní částí stroje, o *Nepřímé chlazení* - chladicí vzduch prochází před stykem s ohřátým povrchem další částí stroje.
- **b) Kapalná média** Dalším způsobem, jak chladit točivé elektrické stroje, je chlazení kapalinou. Používá se výhradně v provedení s uzavřeným chladicím okruhem a chlazení stroje je zajištěno pomocí cirkulace neměnného množství chladiva. Kapalinové chlazení můžeme rozdělit podle druhu chladicí kapaliny. Běžně se k chlazení využívá voda nebo olej. Voda, neboli vodní chlazení, patří v této skupině použitelných chladicích kapalin mezi ty nejrozšířenější. Chlazení olejem se u točivých elektrických strojů nevyskytuje tak často, jako tomu je v případě vodního chlazení. Mezi zásadní nevýhody patří vyšší viskozita, s ní související větší tlakové ztráty a nižší hodnoty koeficientů přestupu tepla. Dále také nižší tepelná kapacita olejů, která znamená vyšší oteplení v chladicím okruhu. Taktéž je důležité poukázat na ekonomickou stránku věci, tedy

větší nákladnost olejů. Za zmínku stojí i větší nákladnost ekologické likvidace i samotná nebezpečnost (hořlavost většiny olejů). Naopak výhodou využití oleje, jakožto chladicí médium, je dobrá elektroizolační schopnost a odolnost proti zamrznutím při venkovní odstávce stroje. [7]

**c) Další způsoby chlazení** - Mezi ostatní způsoby chlazení můžeme zařadit jiné plynné média nežli vzduch. Nejčastěji se používá vodík nebo hélium. Taktéž je možno využít kapalný dusík, který je uplatněn zejména u strojů se supravodiči. Důvodem využití vodíku či hélia je nízká viskozita a vysoká tepelná vodivost. Ventilační ztráty jsou díky použití těchto chladicích médií daleko nižší, než v případě chlazení vzduchem. Plyn většinou koluje pouze v uzavřeném okruhu, vnitřkem dutých vodičů statorového vinutí, které ochlazuje. Výhodou tohoto způsobu provedení je dobrá účinnost. Nevýhodou může být problém s utěsněním strojů, protože na rozdíl od vzduchu vodík nebo hélium unikají netěsnostmi daleko snáze. Další nevýhodou je nutnost konstruovat samotný stroj proti případnému výbuchu. [7]

## **7 PROUDĚNÍ**

Proudění neboli pohyb tekutin je všeobecně velmi rozsáhlé téma a to nejen při chlazení asynchronních strojů. Jedná se o neuspořádaný pohyb částic tekutiny ve směru proudění a to vždy z místa vyššího potenciálu energie (vyššího tlaku) do místa nižšího potenciálu energie (nižšího tlaku).

V praxi se běžně setkáváme s jednorozměrným prouděním tekutiny, při kterém počítáme s tekutinou stlačitelnou nebo nestlačitelnou. V obou případech je nutno vycházet z rovnice kontinuity, která popisuje danou problematiku.

V případě proudění nestlačitelné kapaliny nám rovnice kontinuity udává objem tekutiny, která proteče za jednotku času **(objemový průtok).** 

Označení:  $Q_{\rm v}$  $[m^3, s^{-1}]$ Jednotka: Vztah:  $Q_v = S.c$  (7.1) Ostatní proměnné: S … průřez  $\lceil m^2 \rceil$  $\ldots$  rychlost proudění  ${\rm Im.s^{-1}}$  $\mathbf{c}$ 

Pro proudění stlačitelné kapaliny vycházíme z rovnice kontinuity, která nám udává hmotnost tekutiny protékané za jednotku času **(hmotnostní průtok).** 

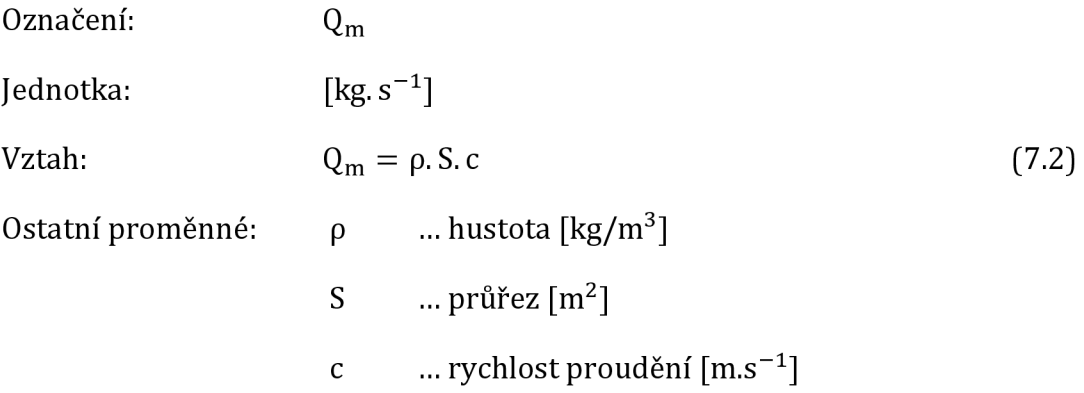

V případě chlazení asynchronních strojů uvažujeme proudění ideální nestlačené kapaliny. Ve skutečnosti se některé tekutiny k těmto vypočteným hodnotám blíží. [8] Získáme tedy zjednodušený výpočet, který by byl jinak velmi složitý a nad rámec diplomové práce.

Proudění skutečných neboli vazkých tekutin rozlišujeme proudění **laminární, turbulentní a ideální.** 

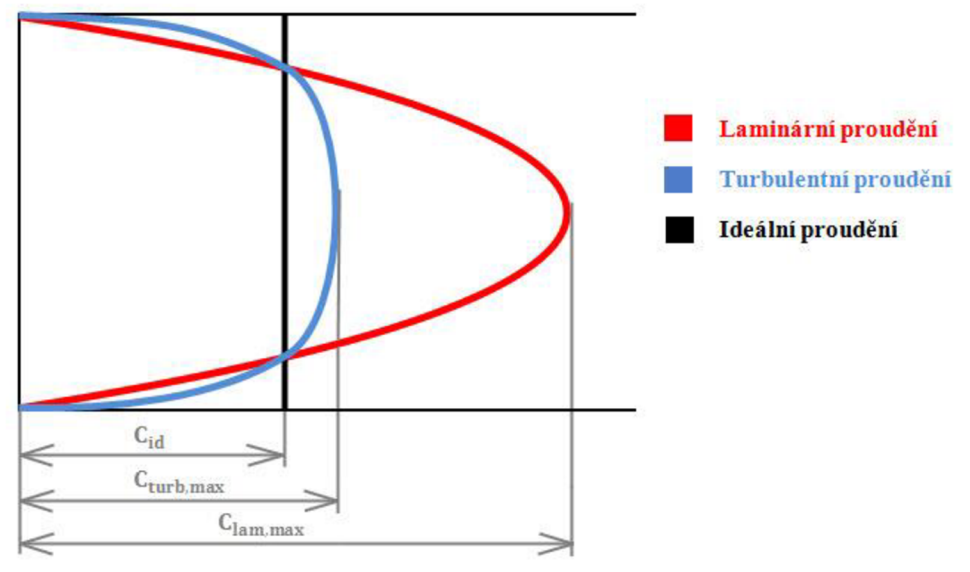

*Obrázek 4: Rychlostní profil jednotlivých typů proudění uvnitř kruhového kanálu* 

### *7.1* **Laminární proudění**

Jedná se o proudění, při kterém jsou proudnice rovnoběžné a nedochází k jejich protínání. Jednotlivé částice se pohybují ve vrstvách neboli destičkách (z latinského slova lamina - destička), proto tedy název laminární proudění. Mezi jednotlivými vrstvami dochází ke tření. Rychlost kapaliny nejvyšší v ose proudění. Pokud uvažujeme proudění kruhovým kanálem, tak jeho výsledný rychlostní profil má tvar rotačního paraboloidu. Hranice rotačního paraboloidu je dána hodnotou Reynoldsova čísla Re<sub>krit</sub>=2300, která udává hranici přechodu mezi laminárním a turbulentním prouděním. Reynoldsovo číslo charakterizuje stav proudění. [8], [9]

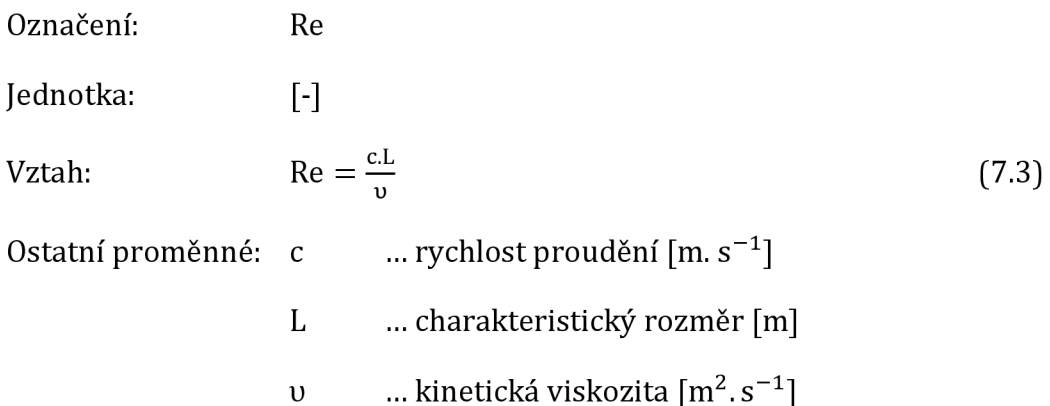

V případě laminárního proudění platí stav 2300< Re.

Při navrhování chlazení asynchronního motoru se snažíme tomuto typu proudění co nejvíce vyhnout, protože z pohledu sdílení tepla je značně nižší, než v případě turbulentního proudění. [8],[10]

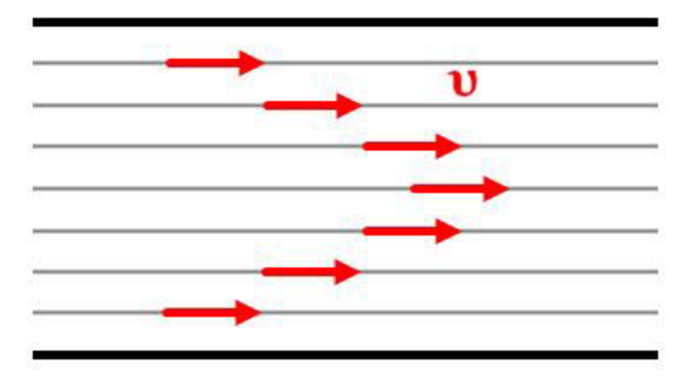

*Obrázek 5: Příklad průběhu laminárního proudění* 

### **7.2 Turbulentní proudění**

Při tomto druhu proudění dochází k vzájemným protínáním proudnic. Jednotlivé částice vykonávají daleko složitější pohyb, než v případě laminárního proudění. Neustále přecházejí z jedné vrstvy do druhé, až v konečném důsledku dochází ke vzniku vírů (z latinského slova turbo - bouřit), proto název turbulentní proudění. Rychlostní profil se v tomto případě podobá spíše obdélníku, a to tím víc, čím větší je turbulence, tj. čím větší je Re číslo. Úplné turbulentní proudění nastává při Re>10 000. [9]

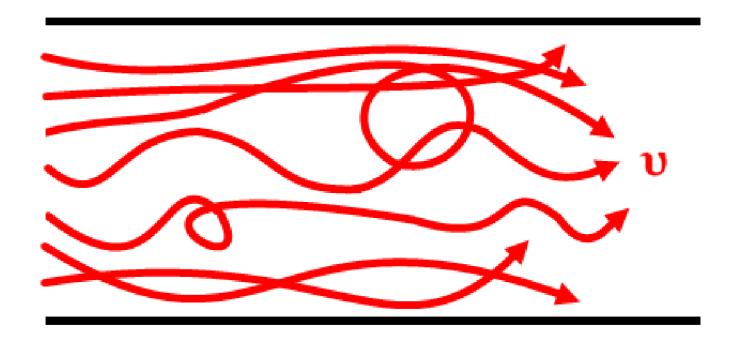

*Obrázek 6: Příklad průběhu turbulentního proudění* 

## **8 VENTILÁTORY**

Ventilátory všeobecně plní funkci chlazení pomocí chladícího média ve stroji. Od běžných průmyslových ventilátorů se ventilátory používané u asynchronních strojů liší hlavně tím, že neslouží jakožto samoúčelný stroj. Nelze je tedy u takovýchto motorů použít. [10]

Ventilátor, který je upevněn na hřídeli elektrického stroje, musí splňovat určité podmínky. Jednou z nich je vytváření takového tlaku, který postačí k vytvoření nutného objemového průtoku vzduchu.

V elektrických strojích využíváme dvou typů ventilátorů a to radiální a axiální.

**Radiální ventilátor** - Jedná se o nejčastěji používaný typ ventilátoru u elektrických strojů z důvodu vytváření takového tlaku, který přesně odpovídá charakteru ventilačního systému elektrických strojů. Samotný princip spočívá vtom, že při otáčení ventilátoru se vzduch nacházející se mezi lopatkami působením odstředivé síly vytlačuje směrem k vnějšímu obvodu. U oběžného kola, které spolu s lopatkami tvoří samotný ventilátor, dochází u vstupních otvorů k zředění vzduchu, následně na vnějším obvodě k zhuštění a zvýšení tlaku. U radiálních ventilátorů používáme tři typy lopatek. Prvním z nich jsou lopatky uspořádané radiálně, které se používají u strojů s reverzací. Druhým typem jsou lopatky, které mají konce zahnuty ve směru otáčení ventilátoru, používané u pomaluběžných strojů. Posledním, tedy třetím typem, jsou lopatky, jejichž vnější konce jsou zahnuty dozadu, proti smyslu otáčení. Používají se u rychloběžných nereverzačních strojů. Nevýhodou radiálních ventilátorů na rozdíl od axiálních ventilátorů je jejich poměrně malá účinnost.

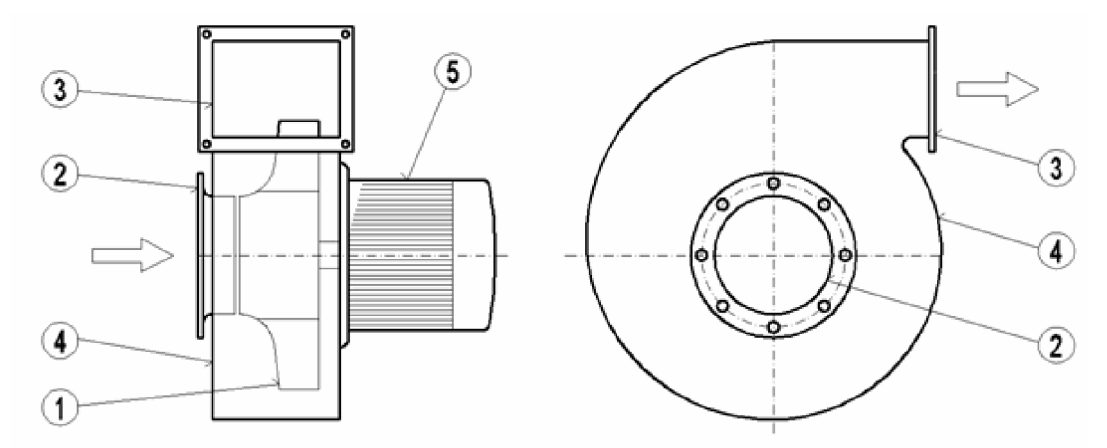

Obrázek 7: Schéma radiálního ventilátoru, 1) oběžné kolo, 2) sací hrdlo, 3) výtlačné hrdlo, 4) spirální skříň, 5) elektromotor [13]

**Axiální ventilátor** - jedná se o druhý typ ventilátoru, který se používá tam, kde je požadován velký průtok vzduchu bez vysokých nároků na dopravní tlak. Ventilátor se otáčí pouze jedním směrem. Neumožňuje otáčení v opačném směru na rozdíl od radiálního ventilátoru. Rozeznáváme dva druhy axiálních ventilátorů a to rovnotlaké a přetlakové. Mezi rovnotlaké ventilátory například pokojové či stropní ventilátory v domácnostech. Přetlakové ventilátory využijeme například pro průmyslové větrání nebo při požárech k rychlému odvětrání zakouřených prostorů při požáru. [3],[10]

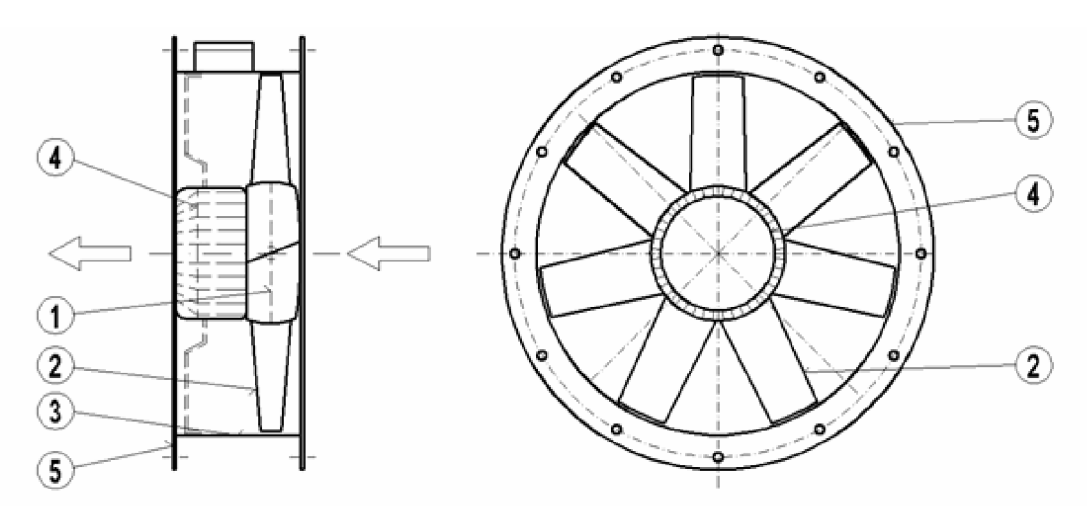

*Obrázek 8: Schéma axiálního ventilátoru, 1) rotor, 2) oběžné lopatky, 3) plášť, 4] elektromotor, 5) příruby [13]* 

## **9 ANSYSCFX**

Součástí skupiny programů ANSYS používané pro CFD (Computional Fluid Dynamics) simulace je software ANSYS CFX. Tento nástroj je na našem trhu řadu let. Je určen pro široký rozsah řešení problémů v oblasti průmyslu, výzkumu, případně výukových úloh. [11]

Je založen na **metodě konečných objemů,** kdy se problematická oblast rozdělí na konečný počet malých kontrolních elementů. Pomocí integrace diferenciálních rovnic přes celé kontrolní elementy a aplikace teorému divergence docházíí ke stanovení výsledku. Na rozdíl od metody konečných prvků má nižší nároky na paměť a vyšší rychlost výpočtu. [12]

Program obsahuje celou řadu fyzikálních a chemických modelů, které umožňují modelovat nepřeberné množství spektra průmyslových potřeb. Program umí modelovat následující.

- Laminární a turbulentní proudění stlačitelných i nestlačitelných tekutin
- Sdílení tepla konvekcí, vedením a sáláním
- Vícefázové proudění kapalina-plyn, tekutina-pevná fáze a jejich interakce
- Jednoduché i složitější chemické reakce, spalování apod.

Součástí programu jsou taktéž speciální nástroje pro výpočet točivých strojů, jako například vodní či parní turbíny, kompresory, ventilátory. Tyto nástroje nám mohou značně usnadnit prácí a řešení této problematiky bude daleko rychlejší a efektivnější.

Mezi novější nástroje určené pro točivé stroje, které jsou do programu integrovány, patří následující.

- Transient Blade Row (TBR) jedná se o nestacionární metodu pro efektivní výpočty proudění v lopatkových strojích.
- Blade Flutter Analysis (BFA) jedná se o praktický přístup ke zjištění náchylnosti k tvorbě chvění na lopatkách.

Program CFX je integrován do prostředí ANSYS Workbench. Umožňuje tak spojení s celou řadou dalších programu a napomáhá tak k sdílení dat a výsledků mezi nimi. Je vhodný pro uživatele využívající simulace pro návrhové a optimalizační fáze vývoje jejich produktů nebo například pro kontrolu a ověření navržených zařízení. Jeho výhodou je přesnost, rychlost a samotné uživatelské prostředí je přehledné. Jedná se tedy nejpoužívanější software pro CFD analýzy točivých strojů. [11]

## **10 SIMULACE PROUDĚNI A VYPOČET CHLAZENI A M POMOCÍ METODY ANSYS CFX**

Výpočet chlazení asynchronního motoru pomocí metody konečných objemů je velmi složitý a taktéž časově náročný. Tuto problematiku nám pomáhají vyřešit moderní výpočetní programy. Jedním z programů, zabývajícím se výpočtem problematiky tohoto typu, je program ANSYS. Tento program je postaven právě na výpočtech za pomocí metody konečných prvků.

Pro vytvoření výpočetní analýzy je zapotřebí zkonstruovat samotný prvek. Máme dvě možnosti, které můžeme využít. První možností je prvek vytvořit v programu ANSYS. Tento způsob je poněkud složitější a to zvláště pro osoby, které nemají zas až takové zkušenosti s tímto programem. Druhá možnost, která je i využita v tomto semestrálním projektu, spočívá ve využití jiného, daleko přehlednějšího programu.

### **10.1 Konstrukce modelu AM a ventilátoru**

Pro modelování kompletního modelu asynchronního motoru včetně ventilátoru ve 3D bylo v této diplomové práci využito programu Autodesk Inventor Professional 2015. Tento program je velice všestranný a to jak v oblasti konstruování veškerých 2D modelů, tak i 3D modelace, pro které je tento program primárně určen.

V programu Autodesk Inventor Professional 2015 jsme zkonstruovali kompletní 3D model asynchronního stroje včetně ventilátoru za předpokladu nepatrného zjednodušení. Zjednodušení z toho důvodu, že výpočet chlazení je velmi složitý proces a z časových důvodů bylo nutné tento výpočet zjednodušit. Konkrétní zjednodušení spočívá v samotné konstrukci asynchronního motoru, ve kterém došlo například k utěsnění různých otvorů, odstranění jednotlivých částí (např. šroubů) spojující motor dohromady, díky nimž by mohlo dojít k celkovému zkreslení výsledných hodnot. Zjednodušený model stroje ve složené podobě je uveden na následujícím obrázku, viz. *Obrázek 9.* V rozložené podobě se model vyskytuje na následující stránce, viz. *Obrázek 10.* 

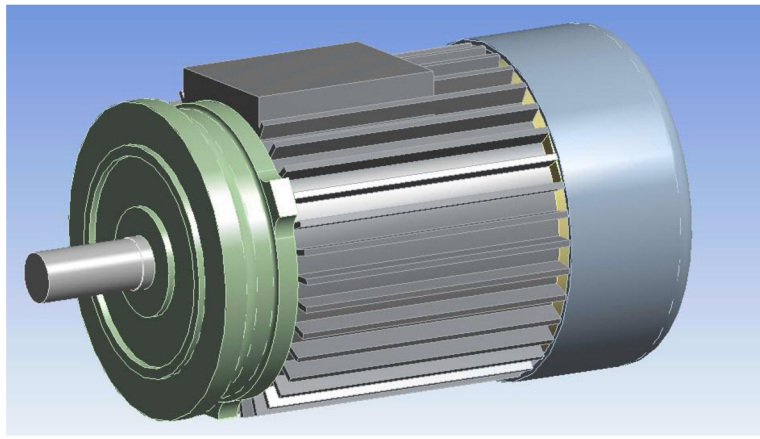

*Obrázek 9: Zjednodušený model AM* 

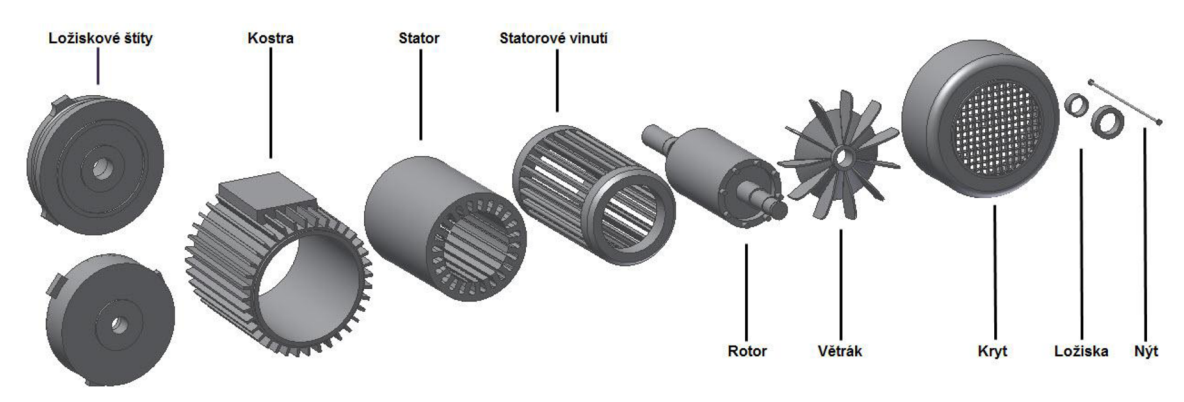

*Obrázek 10: Zjednodušený model AM* 

## **10.2 Importování modelu AM a ventilátoru do programu ANSYS**

Abychom mohli vůbec počítat chlazení asynchronního motoru, tak je nutno nejprve model radiálního ventilátoru a následně i celého motoru importovat do výpočetního programu ANSYS Workbench 15. Důležité je si nejprve vybrat správný blok vhodný pro příslušnou analýzu, tedy *"Fluid Flow (CFX)".* Počáteční rozhraní je uvedeno na obrázku níže, viz. *Obrázek 11.* Skládá se ze dvou bloků nesoucí název **Ventilátor** a **Motor.** První z nich patří radiálnímu ventilátoru, kterému se v této diplomové práci věnujeme samostatně. Druhý blok se týká už kompletního modelu asynchronního motoru včetně již zmíněného ventilátoru.

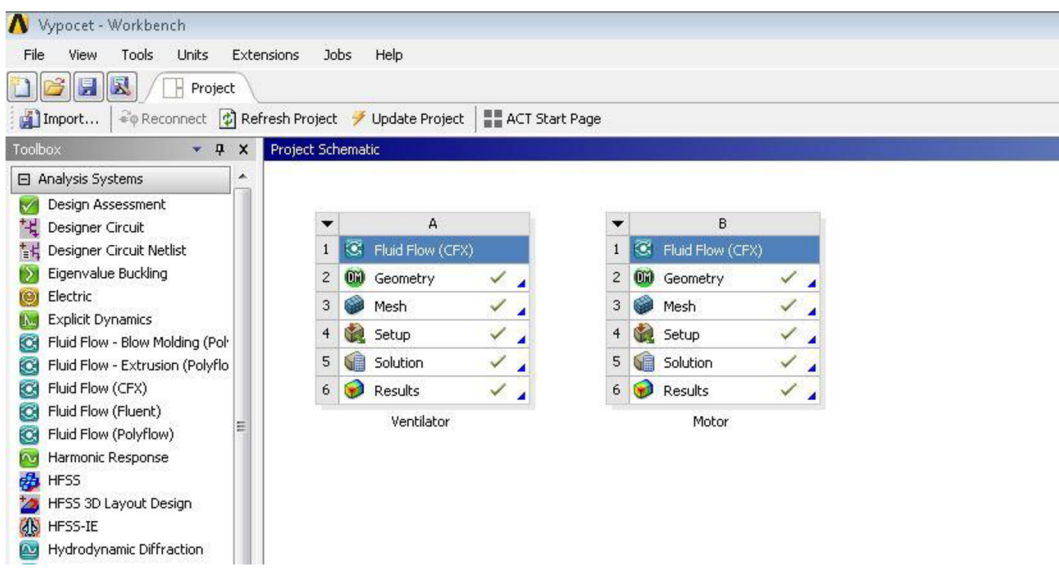

*Obrázek 11: Analýza "Fluid Flow (CFX)* "

S počátku vybereme příslušný blok, kterému se budeme věnovat. Prvním z nich bude radiální ventilátor a až poté bude následovat vyřešení celého modelu asynchronního motoru.

### **10.3 Výpočet proudění ventilátoru**

Výpočet chlazení asynchronního motoru je rozdělen do dvou částí. První částí je výpočet proudění kolem samotného ventilátoru, jehož výsledky pak jsou importovány do celkového modelu motoru a tvoří tak druhou část výpočtu.

Vytvořený model radiálního ventilátoru v programu Autodesk Inventor 2015 je nutno nahradit příponou *,,.sat"* místo původní *,,.ipt"* z důvodu lepší komunikace s programem ANSYS. Následně je model pomocí záložky "Geometry" importován a funkcí *"Encloser"* uzavřen do vzduchu, abychom simulovali reálné podmínky reálného měření (viz. *Obrázek 12* vlevoj. Čím menší je nastavená vzdálenost mezi stěnou válce a ventilátorem, tím přesnějších výsledků dosáhneme. Pro náš ventilátor je zvolena vzdálenost 5mm. Tato vzdálenost by měla být dostačující, co se prostoru týče, z pohledu proudnic vzduchu. Dalším krokem je vytvoření sítě prvků pomocí metody konečných objemů. Sítě kolem oblasti objemu celého ventilátoru docílíme záložkou "Mesh" (viz. Obrázek 12 vpravo). V práci je využito automatické vytvoření sítě konečných objemů. Následně musíme zakázat těleso, protože pro výpočet je podstatný vzduch uvnitř válce. Funkcí *"Generate mash"* vytvoříme síť konečných objemů v dané oblasti.

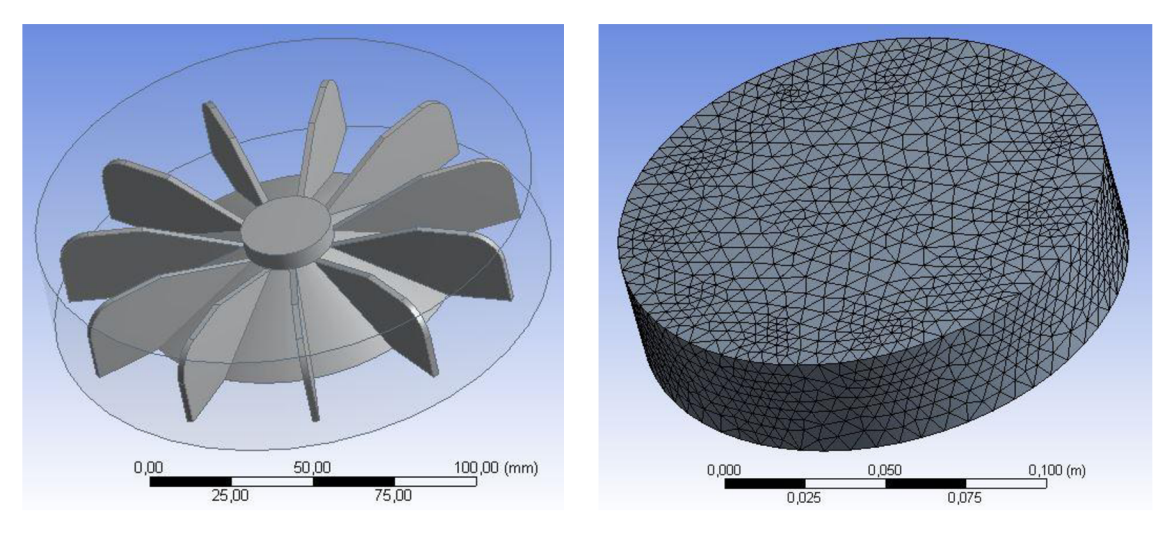

*Obrázek 12: Radiální ventilátor uzavřený do objemu vzduchu pro vypočtení hodnot proudění (vlevo); Vytvoření sítě konečných prvků (vpravo)* 

*Zdi* pomocí záložky *"Setup",* přichází na řadu určení veškerých okrajových podmínek, které ovlivní celkový výpočet. Jednou z podmínek je definice otáček tělesa, které je označeno jako rotační. V našem případě se jedná o radiální ventilátor. Další okrajovou podmínkou je *"Openning",* která je určena pro celkový objem kolem ventilátoru. Díky této podmínce je objemu učena tzv. prodyšná vlastnost a chová se jako vzduch. Tlak je nastaven na 1 atm, aby byly zachovány stejné podmínky, jako v případě měření v laboratořích.

Záložkou "Solution" je následně spuštěn výpočet analýzy, jehož doba trvání závisí na několika faktorech - složitost modelu, množství okrajových podmínek apod. Poslední záložkou je *"Results"* díky které jsou zobrazeny výsledky analýzy samotného výpočtu radiálního ventilátoru.

Měření radiálního ventilátoru probíhalo při maximální rychlosti otáček n=1498 ot.min<sup>-1</sup>. Pro názornou ukázku jsme se taktéž podrobněji podívali na rozdílnost rychlosti proudícího vzduchu ventilátoru pro různé rychlosti otáček. Měření se uskutečnilo po kroku 200 ot.min<sup>-1</sup>. Z následující tabulky (viz. *Tabulka 1*) je patrné, že čím vyšší jsou otáčky ventilátoru, tím vyšší je rychlost proudícího vzduchu. V tabulce je vždy uvedena průměrná a maximální rychlost vzduchu při daných otáčkách ventilátoru. Při nejvyšších otáčkách ventilátoru dosahujeme nejvyšší rychlosti proudícího vzduchu, která činí **v**max**=10,40 m**.S"<sup>1</sup> . Této rychlosti dosáhneme pouze v blízkosti ventilátoru, dále je totiž vzduch rozptýlen a usměrněn pomocí stěny krytu ventilátoru a za pomocí okolního vzduchu utlumen.

| <b>Radiální ventilátor AM</b> |              |               |  |  |
|-------------------------------|--------------|---------------|--|--|
| n                             | Vave         | $V_{\rm max}$ |  |  |
| $\left[$ ot.min $^{-1}$ ]     | $[m.s^{-1}]$ | $[m.s^{-1}]$  |  |  |
| 0                             | 0,00         | 0,00          |  |  |
| 200                           | 0,79         | 1,38          |  |  |
| 400                           | 1,57         | 2,77          |  |  |
| 600                           | 2,36         | 4,15          |  |  |
| 800                           | 3,15         | 5,55          |  |  |
| 1000                          | 3,94         | 6,93          |  |  |
| 1200                          | 4,73         | 8,31          |  |  |
| 1400                          | 5,52         | 9,70<br>10,40 |  |  |
| 1498                          | 5,89         |               |  |  |

*Tabulka 1: Hodnoty rychlosti vzduchu radiálního ventilátoru získaní pomocí simulace v programu ANSYS CFX* 

Pro lepší názornost jsou jednotlivé rychlosti proudění vzduchu vykresleny graficky (viz. *Obrázek 13).* Jedná se o grafickou závislost průměrné a maximální rychlosti proudění vzduchu na otáčkách ventilátoru. Z grafické závislosti jednotlivých rychlostí na otáčkách motoru je patrný jejich lineárně rostoucí charakter, který odpovídá teoretickým předpokladům.

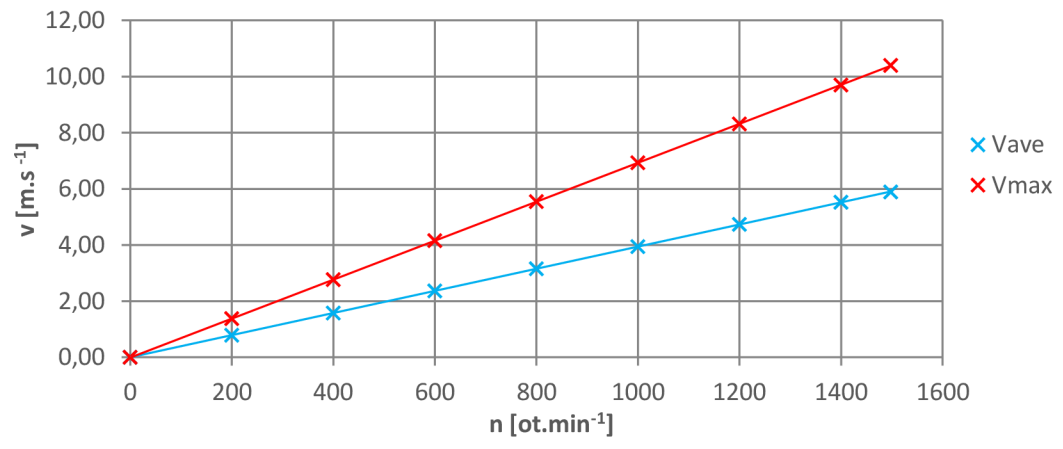

Obrázek 13: Grafická závislost rychlosti vzduchu na otáčkách ventilátoru v=f(n)

Kromě číselného výpočtu celkové analýzy výpočtu rychlosti proudění vzduchu radiálního ventilátoru dostáváme taktéž i možnost určité názorné vizualizace výsledku. Jak již bylo ze začátku práce zmíněno, tak u ventilátoru lze předpokládat typ proudění turbulentní. Je to dáno zejména typem konstrukce samotného ventilátoru, konkrétně lopatek, které vzduch tlačí směrem vpřed a za sebou zanechávají tzv. vzduchové kapsy. Znázornění je uvedeno na následujícím obrázku (viz. *Obrázek 14).* Nejvyšší rychlost vzduchu při otáčkách n=1498 otmin" <sup>1</sup> je znázorněna červenou barvou. Jedná se o místo v blízkosti ventilátoru, ve kterém se jednotlivé proudnice lámou a putují vlivem krytu ventilátoru přes žebra asynchronního motoru. Naopak nejnižší rychlosti odpovídá modrá barva, jejíž proudnice vzduchu odpovídají nasávání vzduchu skrze kryt ventilátoru.

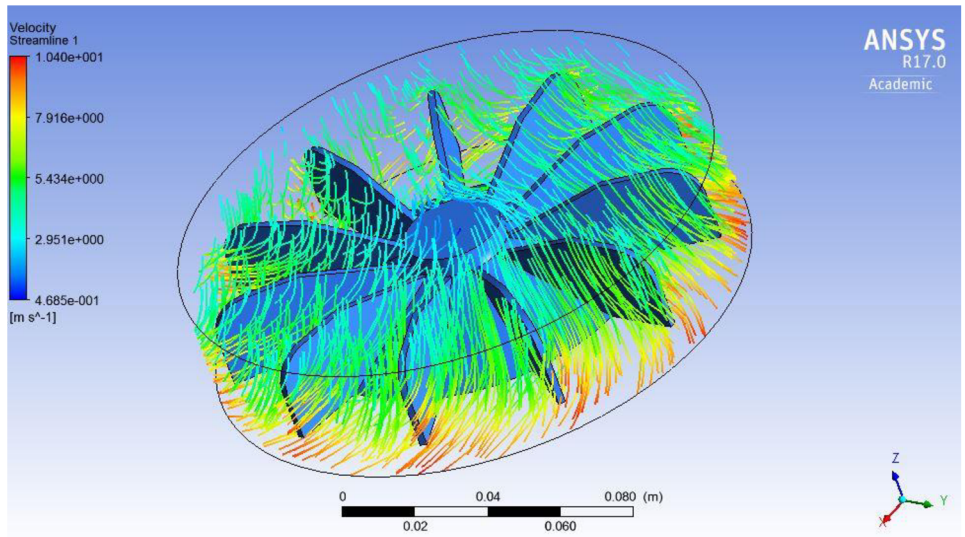

*Obrázek 14: Turbulentní proudnice vzduchu při otáčkách 1498 ot.min-1* 

Pro názornou ukázku je na obrázku níže (viz. *Obrázek 15)* uvedeno v okolí ventilátoru rozložení rychlosti proudění při nejvyšších otáčkách n=1498 ot.min<sup>-1</sup>.

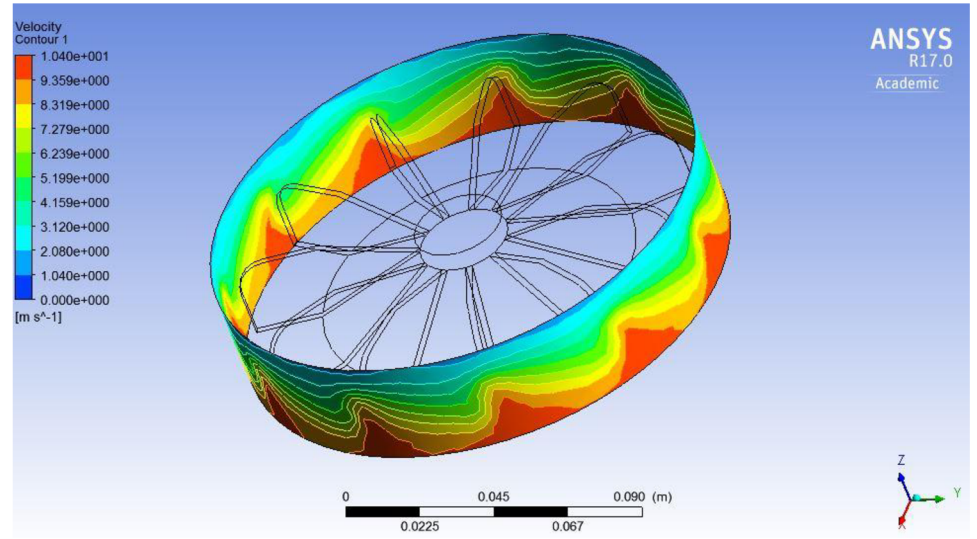

*Obrázek 15: Zobrazení rychlosti proudění radiálního ventilátoru při otáčkách 1498 otmin<sup>1</sup>*

### **10.4 Výpočet chlazení Asynchronního motoru**

Výpočet chlazení asynchronního motoru je především závislý na předchozím výpočtu radiálního ventilátoru a to tím způsobem, že výsledky, ke kterým jsme došli, jsou následně importovány do sestavy motoru.

Postup nastavování výpočtu je obdobný jako tomu bylo při výpočtu ventilátoru. I v tomto případě, vytvořený model asynchronního motoru v programu Autodesk Inventor 2015, je nutno nahradit příponou *,,.sat"* místo původní *,,.ipt"* z důvodu lepší komunikace s programem ANSYS.

Následně je model pomocí záložky "Geometry" importován a funkcí "Encloser" uzavřen do vzduchu, abychom simulovali reálné podmínky reálného měření (viz. *Obrázek 16).* Důležité je uvědomění si faktu, že výpočet asynchronního motoru vychází z předchozího výpočtu ventilátoru v předchozí kapitole 10.3. Nutné je tedy nejprve uzavřít do vzduchu samotný ventilátor a až následně uzavřít celý motor. Vzdálenost mezi stěnou válce a ventilátorem, potažmo celým motorem je zvolena 5mm. Tato vzdálenost by měla být dostačující z hlediska prostoru pro průběh jednotlivých proudnic vzduchu v okolí motoru.

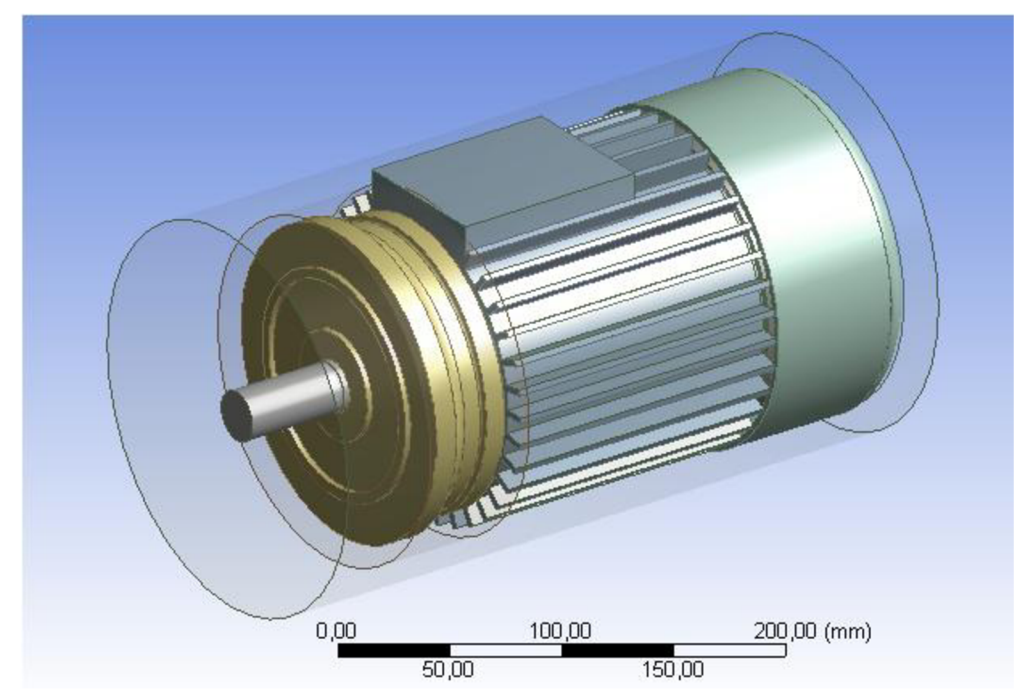

*Obrázek 16: Vytvořený objem vzduchu kolem asynchronního motoru v prostředí ANSYS Workbench 15* 

V následujícím kroku je vytvoření sítě prvků pomocí metody konečných objemů. Sítě kolem oblasti objemu celého asynchronního motoru docílíme záložkou "Mesh" (viz. Obrázek 17). Využito je automatické vytvoření sítě konečných objemů stejně jako v předešlém případě při výpočtu ventilátoru. Následně musíme zakázat jednotlivé části motoru, protože pro výpočet je podstatný vzduch uvnitř válce. Pomocí funkce *"Generate mash"* dojde k vytvoření sítě konečných objemů v potřebné oblasti.

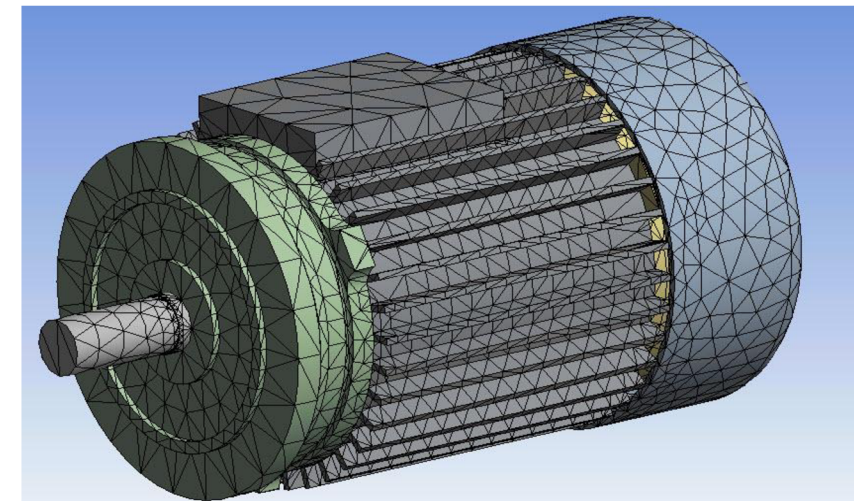

*Obrázek 17: Vygenerovaná síť kolem asynchronního motoru v prostředí ANSYS Workbench 15* 

Jakmile je síť vygenerována, můžeme přejít k určení veškerých okrajových podmínek dané analýzy, které ovlivní celkový výpočet. To vše za pomocí záložky *"Setup".* V této záložce přichází na řadu importování již vypočtených hodnot objemu ventilátoru. Vzduchová oblast, jež byla naimportována, má již zadané okrajové podmínky. Na oblast kolem ventilátoru nadefinujeme již zmíněné výsledky a to použitím záložky nesoucí název *"použití importovaných hodnot".*  Další okrajová podmínka bude pro objem kolem asynchronního motoru, na který použijeme opět funkci *"Opening"* z důvodu stejných podmínek jako při samotném měření. Na jednotlivé komponenty motoru včetně ventilátoru použijeme funkci "Wall", která má za následek nepropustnost daného tělesa. Tlak uvnitř objemu válce celého motoru bude stejný jako v případě výpočtu ventilátoru, konkrétně 1 atm. Znázornění je uvedeno na *Obrázku 18.* 

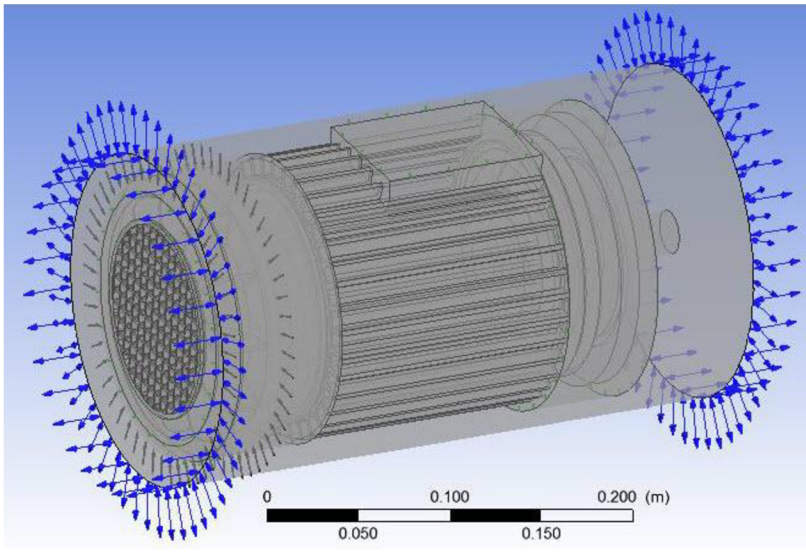

*Obrázek 18: Určení okrajových podmínek analýzy asynchronního motoru v prostředí ANSYS Workbench 15* 

Záložkou *"Solution"* je následně spuštěn výpočet analýzy. Doba trvání výpočtu se odvíjí od několika faktorů - složitost modelu, množství okrajových podmínek aj. Poslední záložkou je *"Results"* díky které jsou zobrazeny výsledky analýzy samotného výpočtu chlazení asynchronního motoru.

Díky analýze můžeme pozorovat průběh jednotlivých proudnic vzduchu v okolí motoru. Z následujícího obrázku je patrné (viz. *Obrázek 19),* že největší proudění vzduchu a vzniklé turbulence nastávají u zdroje - ventilátoru. Jednotlivé proudnice vzduchu jsou pomocí krytu ventilátoru usměrněny na místa potřebná k chlazení. V těchto místech ovšem dochází ke snížení rychlosti proudění. Vzduch z podkrytu ventilátoru je usměrněn a následně cíleně rozháněn mezi žebra asynchronního motoru. To má za následek dostatečné chlazení motoru, zabránění přehřátí a následné poškození stroje.

Při bližším pohledu na *Obrázek 19,* který znázorňuje proudnice vzduchu promítnuté na ploše řezu asynchronního motoru shora je vidět, že vzhledem k nárazům vzduchu vzniklých vířivých proudů pod krytem ventilátoru poklesla jejich rychlost. Tento pokles, patrný zejména v okolí žeber motoru a jeho čela, by měl být dostačující a odpovídající skutečnosti. Nejvyšší rychlost proudnic vzduchu je zobrazena červenou barvou a nabývá hodnoty **v=ll,28 m.s-<sup>1</sup> .** 

Další důležitou hodnotou je rychlost proudnic vzduchu přímo na krytu ventilátoru (zepředu), která nám vyšla **v=2,88 m.s-<sup>1</sup> .** Tato hodnota je důležitá z důvodu možnosti porovnání rychlosti proudnic vzduchu v blízkosti krytu ventilátoru při praktickém měření v laboratořích a porovnání tak výsledku mezi s sebou.

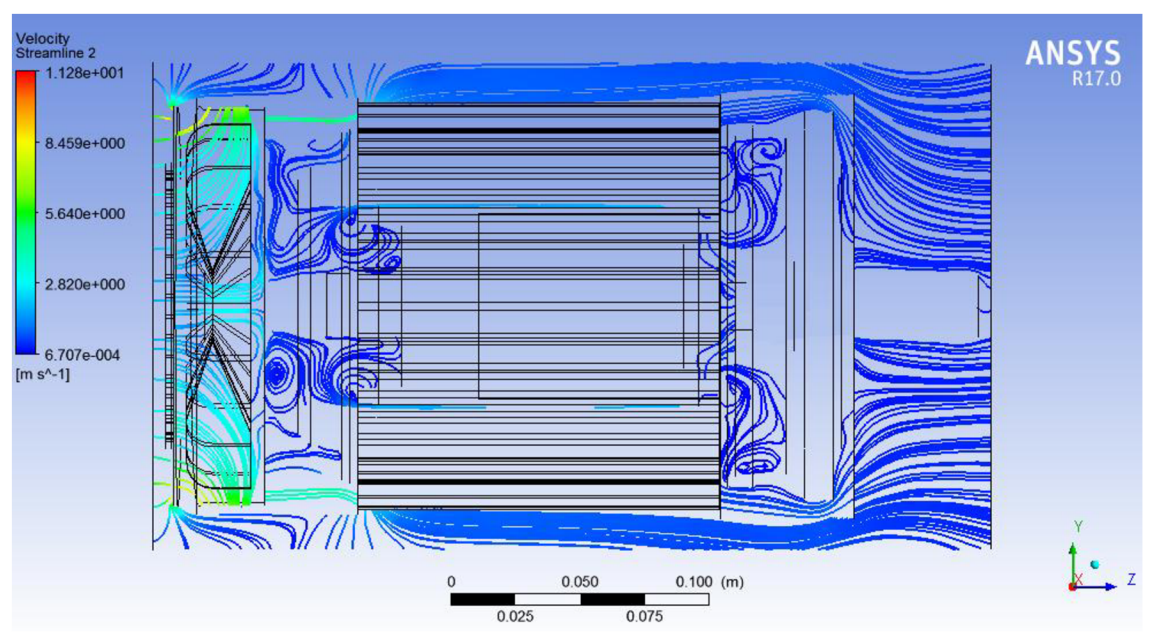

*Obrázek 19: Proudnice vzduchu promítnuté na ploše řezu asynchronního motoru shora* 

Následující *Obrázek 20* znázorňuje jen jiný pohled, konkrétně čelní, zobrazující proudnice vzduchu procházející přes žebra kostry motoru a jeho okolí, například kolem svorkovnice.

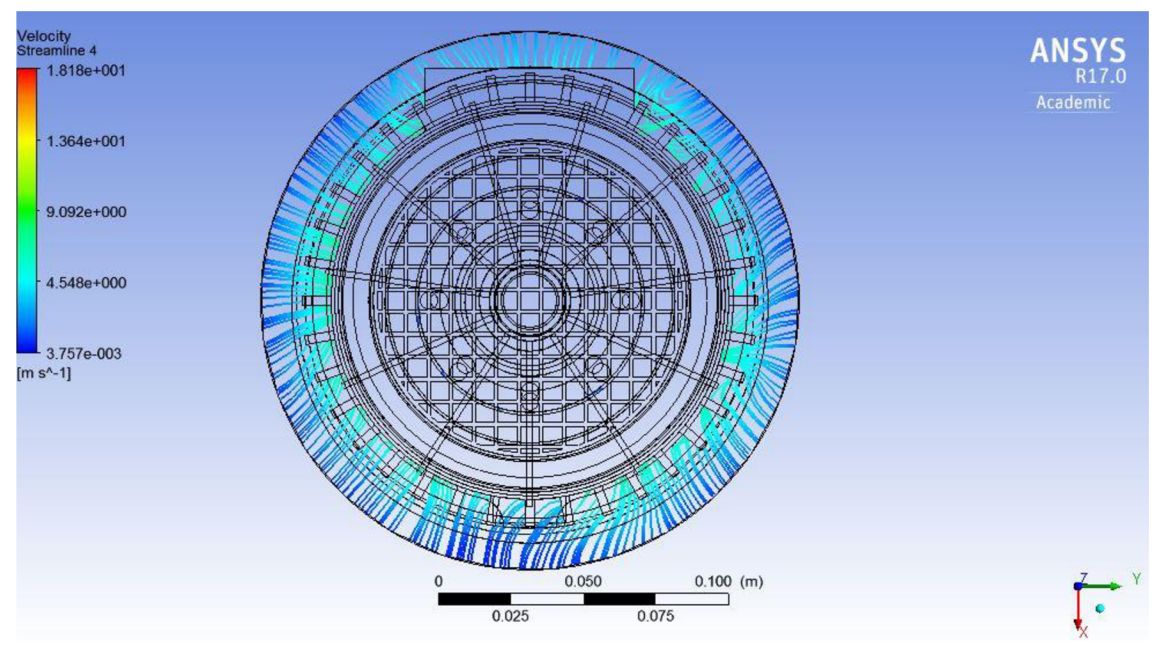

*Obrázek 20: Čelní pohled na motor zobrazující proudnice vzduchu procházející žebry kostry motoru* 

## **11 SIMULACE TEPLOTNÍHO POLE A VYPOČET OTEPLENÍ A M V PROGRAMU ANSYS**

Chlazení asynchronního motoru úzce souvisí i se samotným oteplováním stroje, proto se tato diplomová práce zabývá okrajově i touto problematikou.

Program ANSYS obsahuje několik analyzačních systémů, díky kterým je možno řešit výpočet teplotních úloh. V našem případě jsme k výpočtu využili transientní analýzu, neboli *"Transient Thermal".* Transientní analýza nám umožňuje sledovat oteplování jednotlivých částí motoru v závislosti na čase, například při ustáleném stavu nebo třeba při různých druzích zatížení apod.

## **11.1 Nastavování jednotlivých položek**

Při vytváření tepelné analýzy je zapotřebí nejprve v programu ANSYS vybrat z panelu příslušný typ analýzy. Na levé straně rozhranní tohoto programu se nachází daná analýza nesoucí název "Transient Thermal" (viz. Obrázek 21 vlevo). Po jejím výběru přetáhneme vybraný typ pomocí levého tlačítka myši do projektového schématu. Následně získáme tabulku jednotlivých operací, kterou je nutno nejprve nastavit, než přejdeme k samotnému výpočtu.

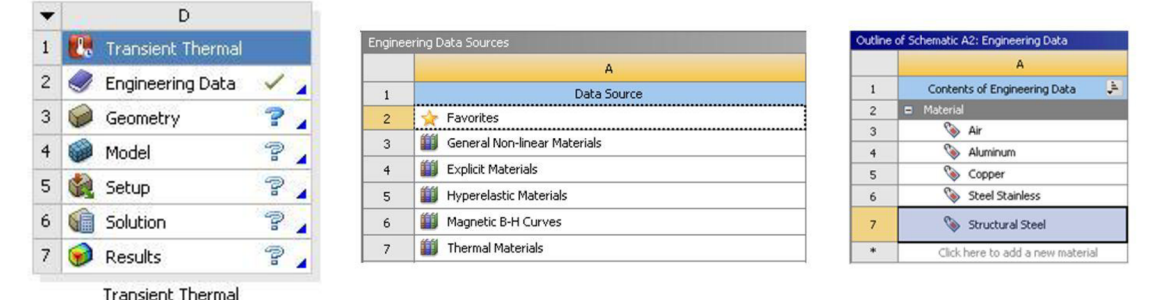

*Obrázek 21: Teplotní analýza - Transient Thermal (vlevo); Blok Engineering Data (vpravo)*

Blok sloužící k nastavení jednotlivých druhů materiálů používaných v dané simulaci nese název "Engineering Data". Obsahuje knihovny s celou řadou materiálů - *"General Non-linear Materials, Explicit Materials, Hyperelastic Materials, Magnetic B-H Curves a Thermal Materials"* (viz. *Obrázek 21* vpravo). Další možností je vytvoření vlastního materiálu, kdy pro přidání materiálu využijeme příkazu *"add new material".* 

Pro naši simulaci nás zajímá knihovna *"Thermal Materials"* neboli Tepelné materiály. Obsahují veškeré materiály potřebné pro náš model, jako například měď, ocel, hliník a plast. Po výběru jednotlivých materiálů se nám všechny objeví v samotné tabulce, která slouží pro lepší přehled. V této tabulce taktéž vidíme, které materiály zrovna používáme. Po jejich výběru je nutno aktualizovat projekt pomocí tlačítka *"update project",* následně dochází k jejich generaci. Při použití tlačítka *"refresh project"* převedeme jednotlivé materiály do bloku s názvem *"Model",* tedy nastavení parametrů modelu.

Geometrii příslušného modelu asynchronního motoru přiřadíme pomocí bloku *"Geometry".* Zde využijeme funkce *"connection"* a to jednoduchým přetažením (viz. *Obrázek 22]* již naimportovaného modelu (geometrie) z předchozí analýzy, ve kterém jsme počítali chlazení asynchronního motoru. Tímto krokem jsme si ušetřili práci se vkládáním a nastavováním geometrii nanovo.

|                | B |                    |  | C              |                            |  |  |
|----------------|---|--------------------|--|----------------|----------------------------|--|--|
|                |   | C Fluid Flow (CFX) |  |                | <b>C</b> Transient Thermal |  |  |
| $\overline{2}$ |   | Geometry           |  | $\overline{c}$ | Engineering Data           |  |  |
| 3              |   | Mesh               |  | 3              | Geometry                   |  |  |
| $\overline{4}$ |   | Setup              |  | 4              | Model                      |  |  |
| 5              |   | Solution           |  | 5              | Setup                      |  |  |
| 6              |   | Results            |  | 6              | Solution                   |  |  |
|                |   | Motor              |  | 7              | Results                    |  |  |

*Obrázek 22: Využití funkce "connection "*

Nastavení parametrů modelu se spouští blokem *"Model".* Po otevření tohoto bloku se nám objeví nové okno *"Mechanical",* které je pro zbývající bloky - *"Setup, Solution a Result".* V levé části programu se objeví tzv. strom s rozdělení jednotlivých větví, viz. *Obrázek 23.* 

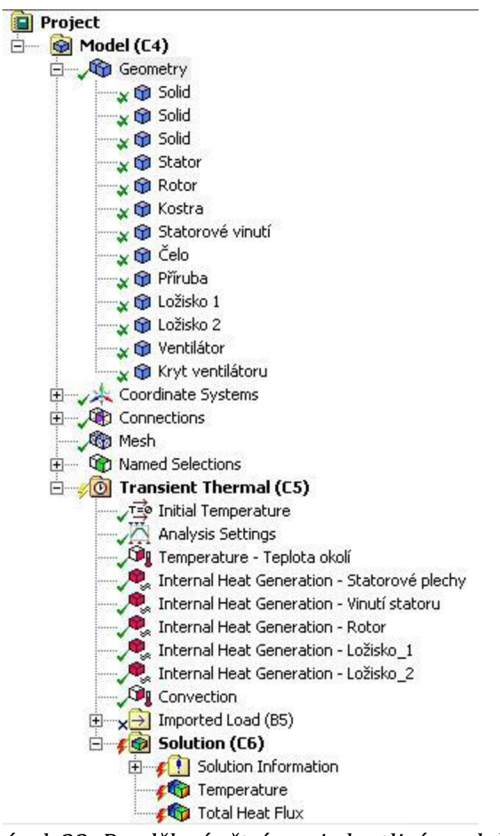

*Obrázek 23: Rozdělení větví pro jednotlivé moduly* 

V první větvi *"Geometry"* se po rozbalení objeví jednotlivé objekty dané sestavy. Kromě běžných součástí, ze kterých se asynchronní motor skládá, můžeme pozorovat objekty s názvem *"Solid".* Jedná se o vzduchové výplně uzavřené funkcí *^Enclosure".* Jednotlivé položky ve větvi *"Geometry"* jsou zaškrtnuty zeleným křížkem, na rozdíl od ostatních položek stromů. To je způsobené tím, že jsou skryty veškeré vzduchové výplně.

Po označení prvků modelu se objeví na levé straně programu tabulka s detaily daného objektu. V záložce *"material-assignment"* přiřadíme patřičné materiály jednotlivých prvků - měď, ocel, hliník a plast. Záložkou *"properties"*  zobrazíme vlastnosti daného tělesa, konkrétně obsah "volume" a hmotnost "mass".

Dalším krokem je použití funkce "Mesh". Pomocí funkce můžeme nastavit počet elementů. Tato funkce využívá metodu konečných prvků na dané těleso model asynchronního motoru. Tato funkce vytvoří síť konečných prvků, ve které můžeme nastavit její hustotu a to buď ručně, nebo automaticky. Díky této hustotě určujeme, s jakou přesností bude program počítat. Při veliké hustotě sítě se nám výpočet může několikanásobně prodloužit. V případě této diplomové práce bylo využito automatické vytvoření sítě konečných prvků.

Blok *"Setup"* slouží k přiřazení teplotních vlastností materiálu v podobě vedení či vyzařování tepla, případně tepelného toku. Ze všeho nejdříve nastavíme teplotu vzduchového obalu tělesa pomocí funkce *"Temperature",* tedy teplotu okolí 22°C. Dále využijeme funkci *"Internal Heat generation"* neboli generace vnitřního tepla, kterou se tato práce zabývá. Generace vnitřního tepla udává ztráty v objemu tělesa. Jednotlivým součástem tedy přiřadíme vnitřní generaci tepla o velikosti, kterou definuje položka "Magnitude". Následující tabulka (viz. *Tabulka 2]* uvádí hodnoty jednotlivých ztrát, které platí pro zadaný motor, také objemy součástí a hodnoty vnitřní generace ztrát v objemu těles "Magnitude".

| <b>Těleso</b>    | Objem - V             | Ztráty - $\Delta P_x$ | <b>Magnitude</b> |  |
|------------------|-----------------------|-----------------------|------------------|--|
|                  | $\text{[m}^3\text{]}$ | [W]                   | $[W/m^3]$        |  |
| Statorové plechy | $7,02.10^{-4}$        | 46,00                 | 65532,65         |  |
| Vinutí statoru   | $4,61.10^{-4}$        | 66,00                 | 143140,22        |  |
| Rotor            | $6,29.10^{-4}$        | 50,00                 | 79421,26         |  |
| Ložisko 1 a 2    | $4,71.10^{-6}$        | 10,00                 | 2122065,90       |  |

*Tabulka 2: Hodnoty důležitých veličin jednotlivých těle* 

Pro výpočet vnitřní generace v objemu tělesa platí následující vztah:

$$
Magnitude = \frac{\Delta P_x}{V}
$$
 (11.1)

Jednotka:

 $[W/m^3]$ 

Ostatní proměnné:

V ... objem těles [m<sup>3</sup>]

 $\Delta P_x$  ... Ztráty těles [W]

Například generace pro Statorové plechy se spočítá následujícím způsobem:

Magnitude = 
$$
\frac{\Delta P_x}{V}
$$
 =  $\frac{46,00}{7,02,10^{-4}}$  = **65532,65 W/m<sup>3</sup>**

Další fází k úspěšnému výpočtu teplotního pole je nastavení doby výpočtu, neboli *"Analysis Setting".* V levé části programu v příslušné záložce *"Step Controls"*  je možné nastavit hned několik položek. Jednou z nich je konečný čas simulace *"Step End Time",* dále minimální a maximální časový skok simulace *"Minimum Step Time"* a *"Maximum Step Time",* časovou integraci *"Time Integration",* případně můžeme využít funkce *"Auto Time Stepping",* který slouží k optimálnímu vyhodnocení počtu kroků za daný čas. V této práci byl nastaven výpočet v celkové délce 6000s. Zaznamenání teploty bylo nastaveno každých 120s.

Posledním blokem je blok *"Solution",* pomocí kterého stanovíme výstup simulace, konkrétně vyhodnocení teploty *"Temperature"* a taktéž určení celkového tepelného toku *"Total Heat Flux".* Zde opět využijeme funkce *"connection"*  jednoduchým přetažením bloku *"Solution"* z předchozí analýzy do aktuální. Tímto krokem naimportujeme potřebné hodnoty samotného výpočtu proudění vzduchu kolem asynchronního motoru.

### **11.2 Výpočet oteplení Asynchronního motoru**

Po vyhodnocení simulace transientní tepelné analýzy jsme získali hodnoty oteplení stroje, které jsou uvedeny v následující tabulce (viz. *Tabulka 3* ). Pro tyto hodnoty jsme vynesli charakteristiku udávající oteplení celého asynchronního motoru za jednotku času (viz. *Obrázek 24,* který je na následující stránce).

| t    | т     | ŧ    | т             |      | т     |
|------|-------|------|---------------|------|-------|
| [s]  | [°C]  | [s]  | [°C]          | [s]  | [°C]  |
| 0    | 22,00 | 2160 | 41,24         | 4320 | 46,70 |
| 120  | 25,35 | 2280 | 41,79         | 4440 | 46,80 |
| 240  | 27,20 | 2400 | 42,31         | 4560 | 46,89 |
| 360  | 28,77 | 2520 | 42,79         | 4680 | 46,96 |
| 480  | 30,18 | 2640 | 43,24         | 4800 | 47,03 |
| 600  | 31,46 | 2760 | 43,65         | 4920 | 47,08 |
| 720  | 32,69 | 2880 | 44,04         | 5040 | 47,13 |
| 840  | 33,82 | 3000 | 44,39         | 5160 | 47,16 |
| 960  | 34,86 | 3120 | 44,72         | 5280 | 47,19 |
| 1080 | 35,80 | 3240 | 45,01         | 5400 | 47,21 |
| 1200 | 36,64 | 3360 | 45,28         | 5520 | 47,22 |
| 1320 | 37,40 | 3480 | 45,53         | 5640 | 47,23 |
| 1440 | 38,07 | 3600 | 45,75         | 5760 | 47,23 |
| 1560 | 38,67 | 3720 | 45,95         | 5880 | 47,22 |
| 1680 | 39,21 | 3840 | 46,14<br>6000 |      | 47,21 |
| 1800 | 39,69 | 3960 | 46,30         |      |       |
| 1920 | 40,19 | 4080 | 46,45         |      |       |
| 2040 | 40,70 | 4200 | 46,58         |      |       |

*Tabulka 3: Tabulka nasimulovaných hodnot programem ANSYS pro transientní analýzu* 

Charakteristiku jsme simulovali po dobu 6000 sekund a je patrné, že teplota se začala ustalovat na hodnotě přibližně 47°C. Z charakteristiky je patrné, že z výchozího stavu 22°C teplota modelu asynchronního motoru vzrostla na maximálni hodnotu 47,21°C. Celkově se tedy motor ohřál o 25,21°C. Dále můžeme pozorovat, že největší přírůstek teploty byl hned po výchozím stavu měření, kdy teplota za pouhých 120s vzrostla o 3,35°C.

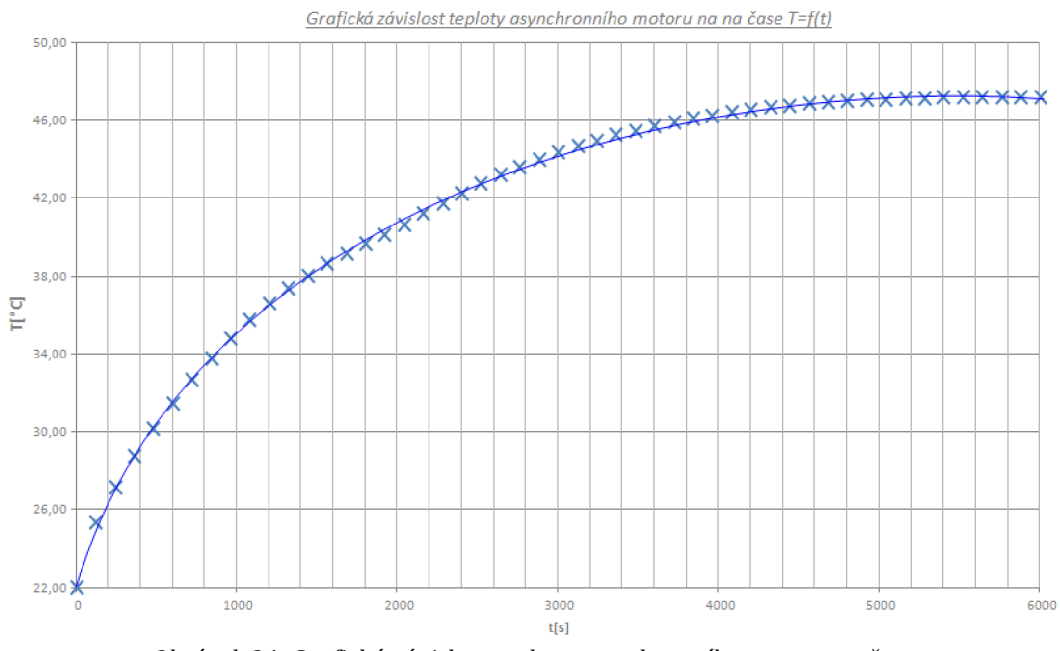

*Obrázek 24: Grafická závislost teploty asynchronního motoru na čase* 

Na následujících obrázcích (viz. *Obrázek 25 a 26)* jsou uvedeny jednotlivé teplotní snímky, které udávají celkový pohled na model asynchronního motoru zachyceného v průběhu oteplení v koncovém čase výpočtu 6000s.

Ze snímků na první pohled můžeme pozorovat místo s nejvyšší teplotou, které je označeno červenou barvou. Jedná se o přírubu spolu s ložiskovým štítem. Teplota se zde pohybuje kolem 45°C. Oranžovou barvou přecházející pozvolna až na barvu žlutou jsou znázorněna místa se zvýšenou teplotou, konkrétně komplet statorové vinutí motoru, statorové plechy, čelo motoru a hřídel. Jejich teplota dosahovala v průměru kolem 40°C. Naopak zelenou, světle a tmavě modrou barvou jsou znázorněna místa s mírným vzrůstem teploty. Jedná se převážně o místa okolí asynchronního motoru, konkrétně okolí kolem ventilátoru a pod samotným jeho krytem, taktéž v blízkosti žeber motoru. Toto jsou přesně místa, kudy proudí vzduch poháněný ventilátorem, který je pomocí jeho lopatek a následně krytem ventilátoru rozváděn po povrchu kostry motoru a jeho okolí. Teplota na kostře motoru dosahovala přibližné teploty 30°C. Teplota okolí byla tou nejnižší teplotou, tedy 22°C.

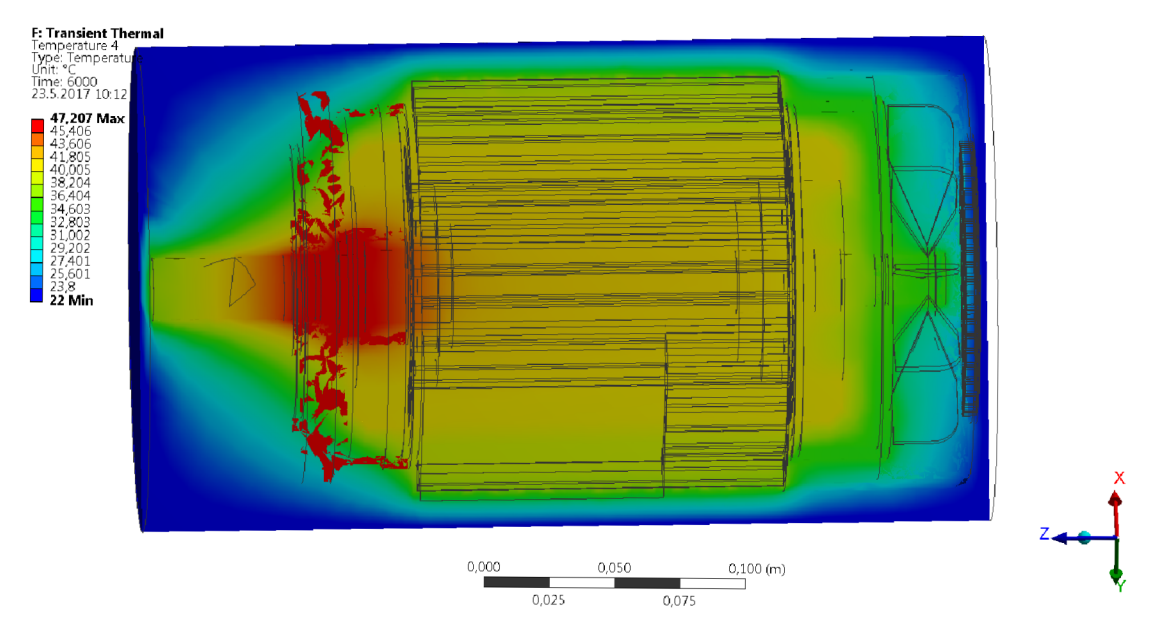

Obrázek 25: Výpočet teplotní analýzy AM - znázornění teploty na povrchu a v okolí (pohled z boku) v  $\check{c}$ ase t=6000s

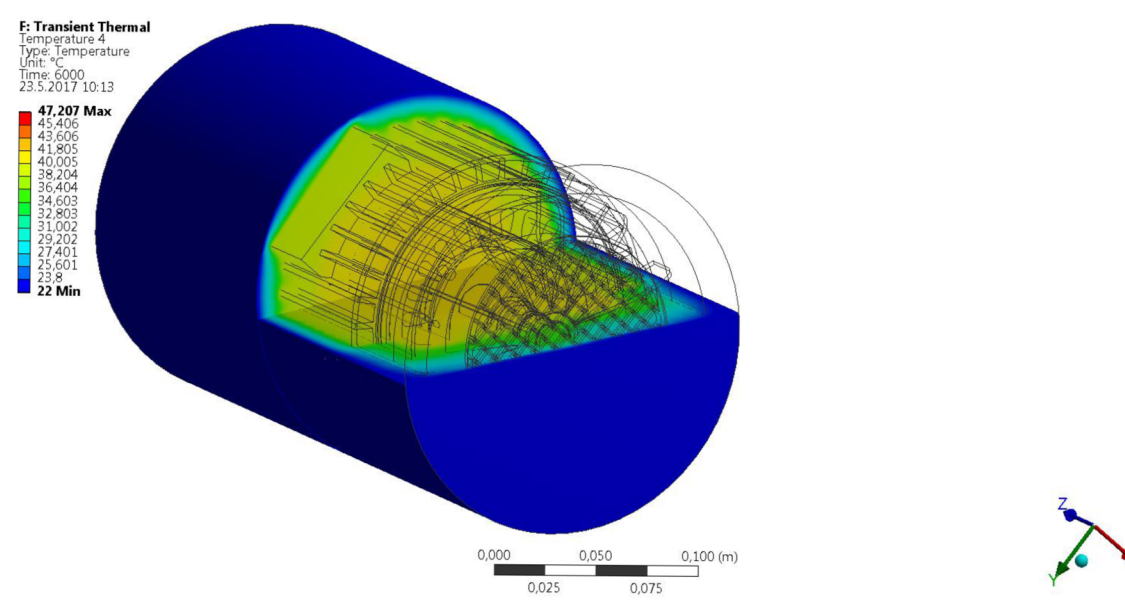

Obrázek 26: Výpočet teplotní analýzy AM - znázornění teploty na povrchu a v okolí (pohled ze strany s částečným řezem) v čase t=6000s

## **12 PRAKTICKÁ ČÁST MĚŘENÍ V LABORATOŘI**

Součástí této diplomové práce bylo i měření ve školních laboratořích na daném asynchronním motoru. Měření bylo rozděleno do dvou částí, z nichž první bylo zjištění rychlosti proudícího vzduchu, který je nasáván skrze kryt ventilátoru motoru a druhou částí bylo měření teplotní analýzy motoru.

Obě měření probíhala na konkrétním stroji, kterým byl 3f asynchronní motor Lenze DERA A-4470 Enns (viz. *Obrázek 27],* jehož štítkové hodnoty jsou uvedeny v následující tabulce (viz. *Tabulka 4).* Motor byl zapojen do hvězdy na prázdno, tedy bez zatížení na napájecí sdružené napětí U=400V a proudu I=2,35A. V tomto stavu dosahoval otáček přibližně 1498 ot.min<sup>-1</sup>.

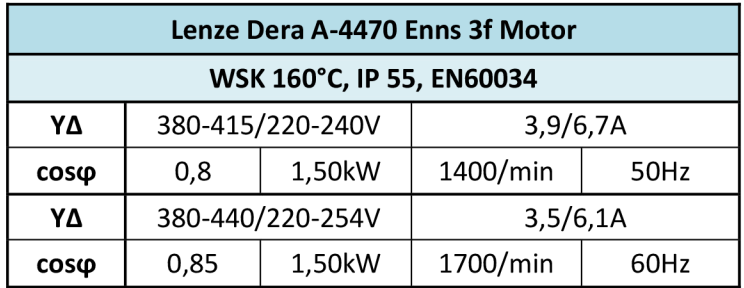

*Tabulka 4: Štítkové hodnoty 3fAM Lenze Dera A-4470 Enns* 

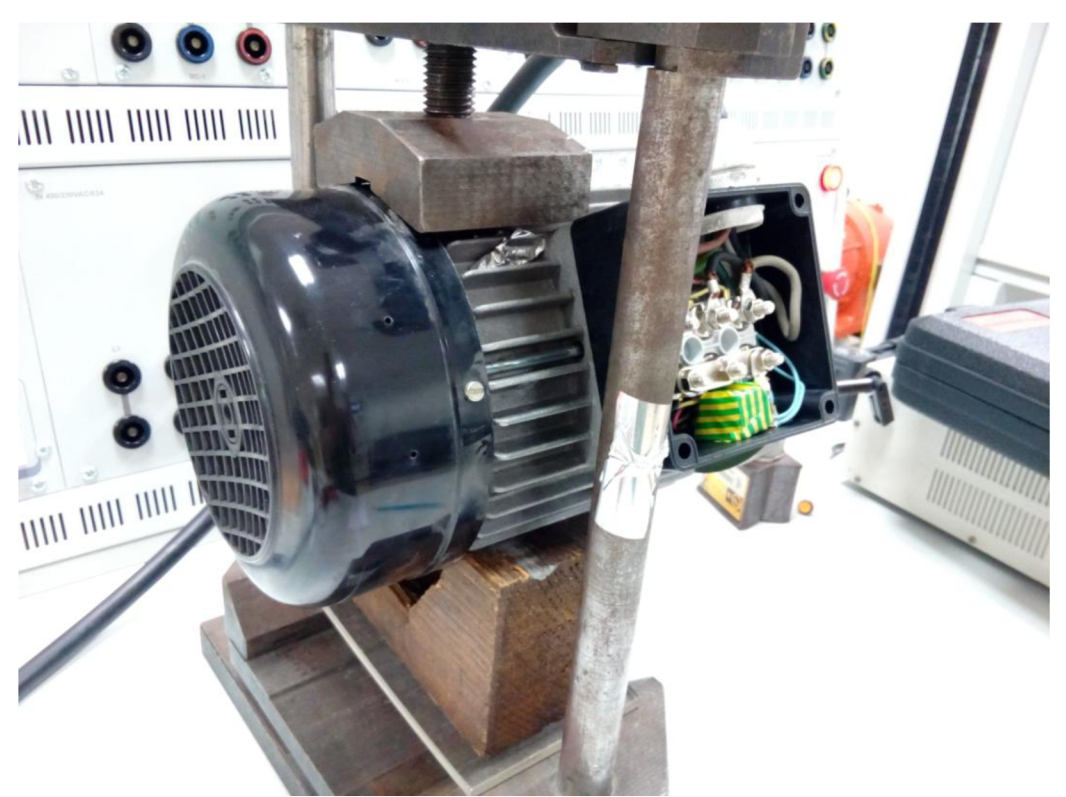

*Obrázek 27: Ukázka použitého 3fAM Lenze Dera A-4470 Enns* 

## **12.1 Měření rychlosti proudění vzduchu skrze kryt ventilátoru na AM**

Samotné měření rychlosti proudění vzduchu skrze kryt ventilátoru probíhalo ve stavu motoru na prázdno, tedy bez zatížení. Motor jsme roztočili na otáčky 1498 ot.min<sup>-1</sup>. Následně jsme přiložili přístroj Meterman TMA10 přímo na kryt ventilátoru a odečetli příslušnou hodnotu rychlosti proudění vzduchu, který je nasáván pomocí ventilátoru skrze mřížky krytu. Rychlost činila hodnotu **v=2,65**   $\mathbf{m}.\mathbf{s}$ <sup>-1</sup>

Následující obrázek zobrazuje snímání rychlosti proudění vzduchu pomocí daného přístroje (viz. *Obrázek28).* 

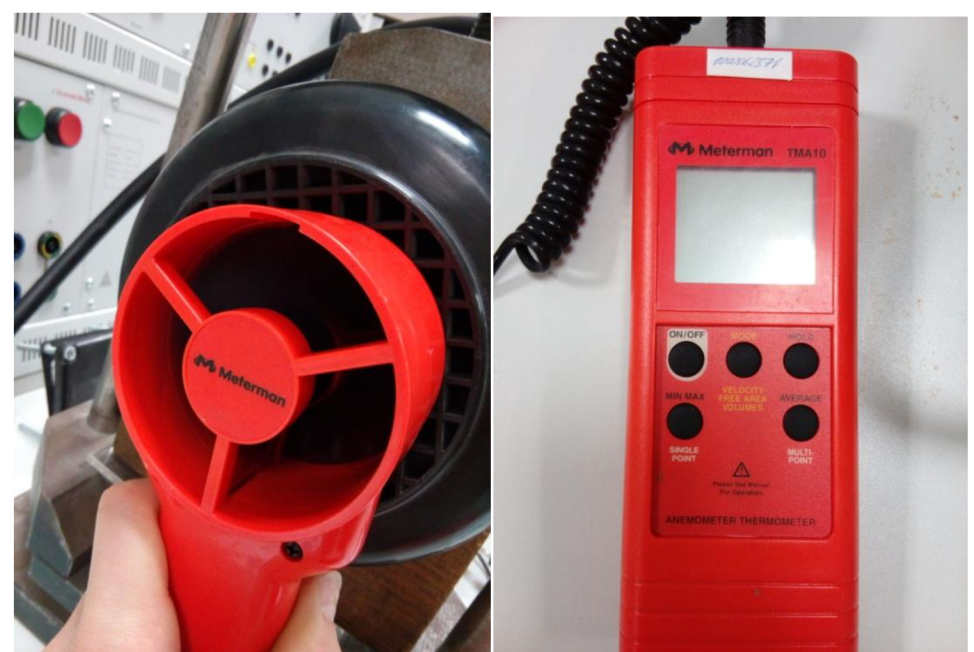

*Obrázek 28: Přístroj pro snímání rychlosti proudění vzduchu Meterman TMA10* 

### **12.2 Měření oteplení na AM**

Měření probíhalo na dvou konkrétních místech a to v oblasti příruby motoru. První místo bylo hned za svorkovnicí, kde předpokládáme horší chlazení, než v případě druhého místa, které je v blízkosti žeber. Průběh teploty byl zaznamenáván ve stavu naprázdno, tedy bez zatížení. Celková doba měření byla 6000s, přičemž zaznamenávání teploty probíhalo každých 120s.

Přístroje na měření teploty byly použity dva. Jedním z nich byl kontaktní diferenční teploměr EXTECH Instrumental. Druhým byl naopak bezkontaktní laserový teploměr od firmy Sefram TR 13179. Ukázka měření pomocí kontaktního a bezkontaktního teploměru je uvedena na následujícím obrázku na následující straně (viz. *Obrázek29).* 

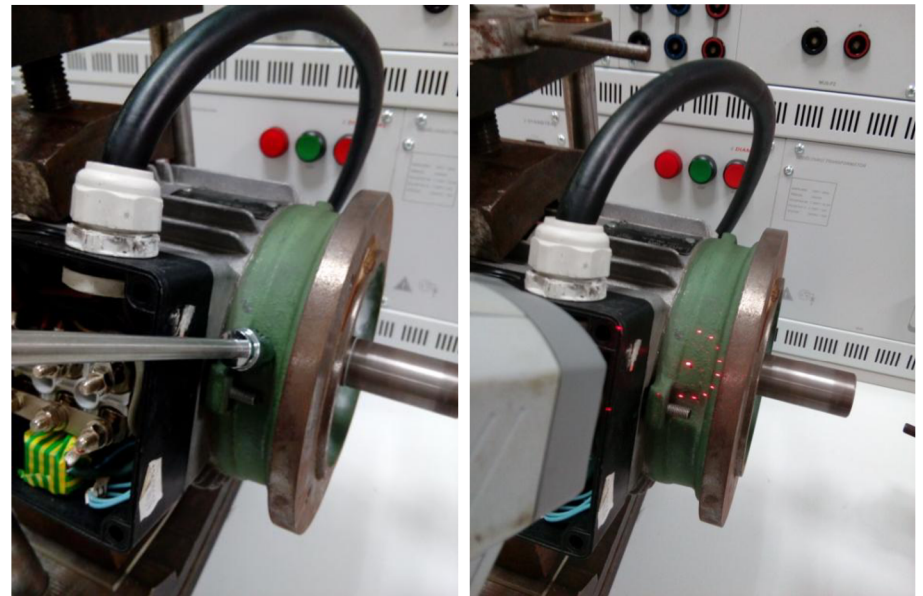

*Obrázek 29: Ukázka měření teploty pomocí kontaktního (vlevo] a bezkontaktního teploměru (vpravo]* 

Následující tabulka (viz. *Tabulka* 5) nám znázorňuje změřené hodnoty při měření oteplení daného stroje pomocí **kontaktního teploměru** na dvou různých bodech. Teplota značena T<sub>kontakt 1</sub> náleží místu hned za svorkovnicí, teplota T<sub>kontakt 2</sub> naopak místu blízko žeber. Z tabulky je patrné, že nejnižší hodnota byla hned zpočátku měření, tedy při Os a to konkrétních 22,2°C. Naopak nejvyšší teplota byla dosažena v úplném závěru měření a to 45,9°C při čase 6000s.

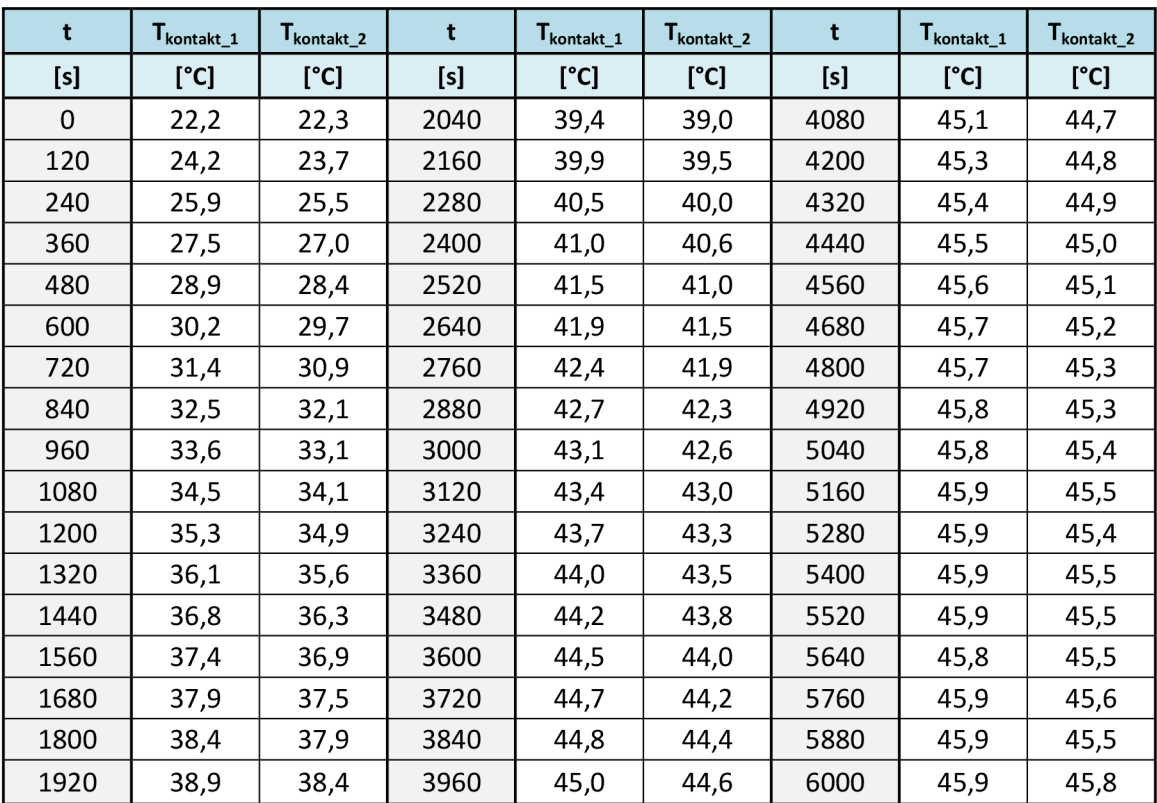

*Tabulka 5: Tabulka naměřených hodnot oteplení pomocí kontaktního teploměru* 

Pro změřené hodnoty oteplení pomocí kontaktního teploměru asynchronního motoru jsme vynesli charakteristiku, udávající závislost teploty na čase (viz. *Obrázek 30).* Z grafické závislosti je patrné, že na místě hned za svorkovnicí je skoro po celou dobu měření nepatrně vyšší teplota, než v případě druhého místa měření, které se nachází v blízkosti žeber. Je to způsobené zejména tím, že v místě za svorkovnicí se prostor nestíhá tak rychle chladit, jako tomu je v případě druhém. Proudnicím vzduchu brání právě daná svorkovnice, kdežto v druhém případě proudnice procházejí přímo přes žebra k místu měření. Teplota podle předpokladů rostla logaritmicky, avšak v daném průběhu je několik drobných odchylek, které mohou být způsobeny například nerovností povrchu materiálu apod.

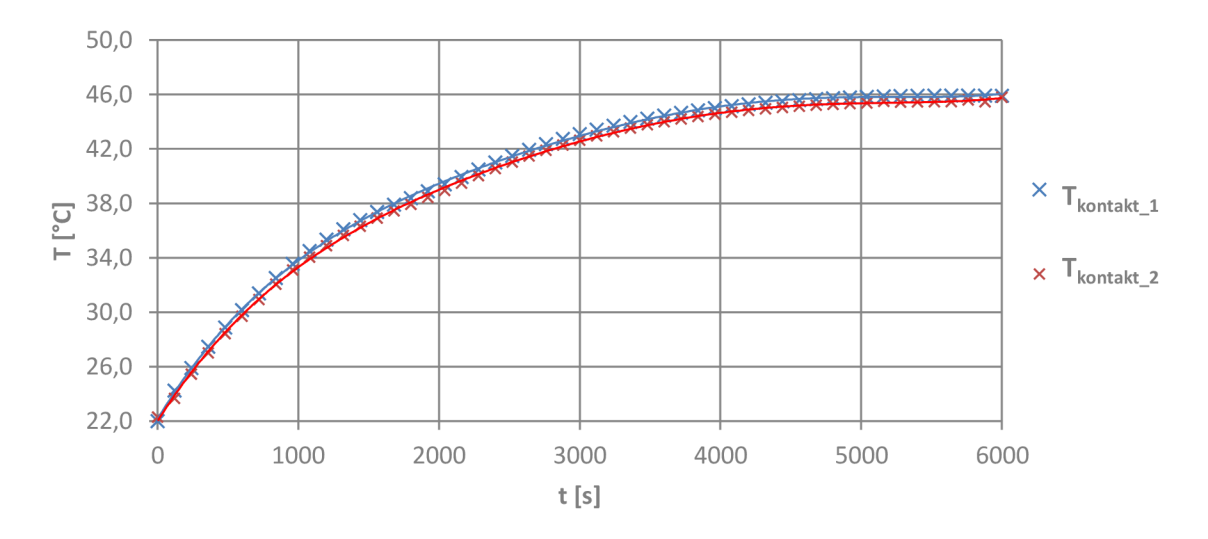

*Obrázek 30: Grafická závislost teploty asynchronního motoru na čase T=f(t] pro kontaktní teploměr* 

Další tabulka (viz. *Tabulka 6* na následující stránce) nám znázorňuje taktéž změřené hodnoty při měření oteplení daného stroje, avšak zde pomocí **bezkontaktního teploměru** na dvou různých bodech. Teplota značena T<sub>hezkontakt 1</sub> náleží místu hned za svorkovnicí, stejně jako tomu bylo v předešlém případě, a teplota **Tbezkontakt**\_2 místu blízko žeber. Z tabulky je patrné, že nejnižší hodnota byla hned zpočátku měření, tedy při Os a to konkrétních 22,1°C. Naopak nejvyšší teplota byla dosažena v úplném závěru měření a to 45,9°C při čase 6000s.

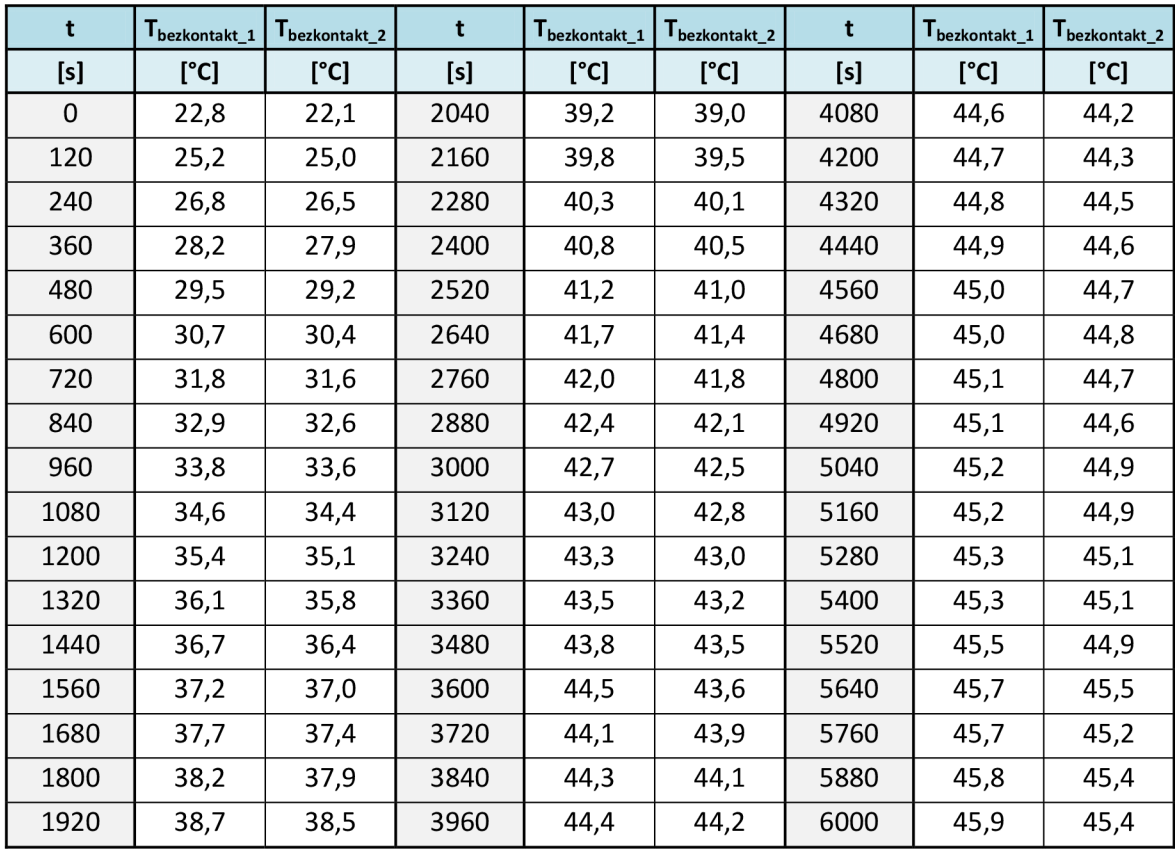

*Tabulka 6: Tabulka naměřených hodnot oteplení pomocí bezkontaktního teploměru* 

Pro změřené hodnoty oteplení pomocí bezkontaktního teploměru asynchronního motoru jsme stejně jako v předchozím případě vynesli charakteristiku, udávající závislost teploty na čase (viz. *Obrázek 31).* Z grafické závislosti můžeme říct, že na místě hned za svorkovnicí je taktéž po celou dobu měření nepatrně vyšší teplota, než v případě druhého místa měření, které se nachází v blízkosti žeber, nikoliv za svorkovnicí stroje. Je to způsobené tím, že v místě za svorkovnicí se prostor nestíhá tak rychle chladit, jako tomu je v případě druhém. Proudnicím vzduchu brání právě daná svorkovnice a vzduch proudí kolem ní, kdežto v druhém případě proudnice procházejí přímo přes žebra k místu měření. Teplota podle předpokladů rostla logaritmicky. V daném průběhu je však několik drobných odchylek, které mohou být způsobeny například nerovností povrchu materiálu, dále také samotným laserem - konkrétně úhlem jeho dopadu na daný povrch (materiál).

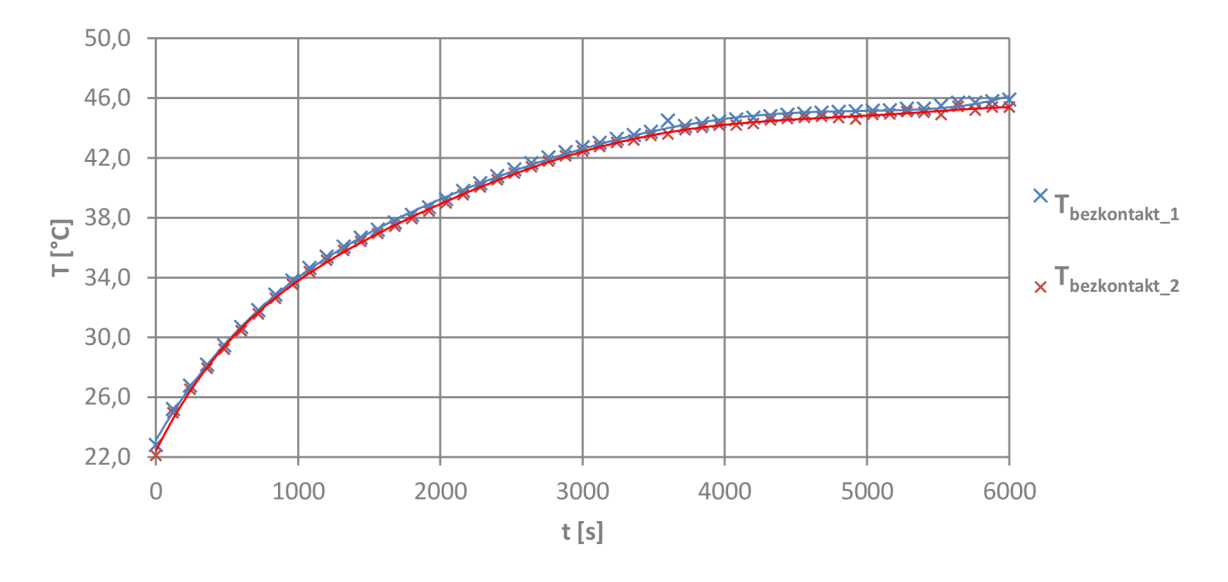

*Obrázek 31: Grafická závislost teploty asynchronního motoru na čase T=f(t] pro bezkontaktní teploměr* 

Na poslední grafické závislosti je uvedeno porovnání teploty asynchronního motoru na čase v jednom konkrétním bodě a to za pomocí kontaktního a bezkontaktního teploměru. Porovnáváme tedy dva druhy měření a to na místě za svorkovnicí. Jak můžeme z grafu pozorovat, jednotlivé hodnoty se mezi s sebou nepatrně liší. S počátku nám bezkontaktní teploměr ukazuje o něco málo větší teplotu (řádově desetiny stupně, max. stupeň) než je tomu v případě kontaktního teploměru. V čase přibližně 1200s dochází ke změně, kontaktní teploměr ukazuje větší teplotu, než tomu bylo v předchozích případech. Tak tomu bude až do konce měření, ustálení teploty.

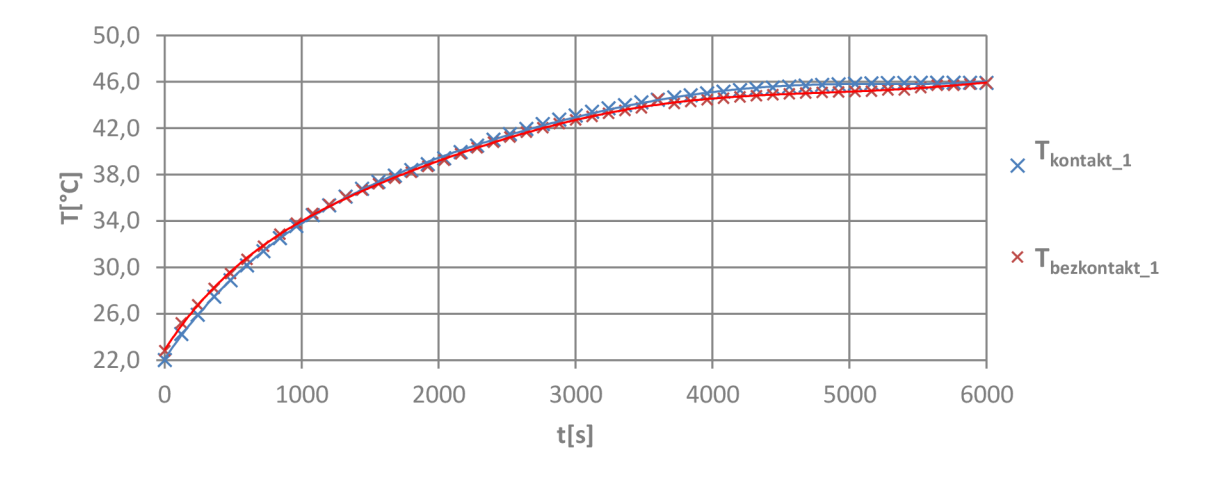

*Obrázek 32: Grafická závislost měření teploty asynchronního motoru na čase T=f(t]pro kontaktní a bezkontaktní teploměr v místě za svorkovnicí motoru* 

## **13 ZÁVĚR**

Tato diplomové práce byla zaměřena na problematiku výpočtu chlazení asynchronního motoru. Tyto výpočty jsou velmi důležité a jejich přesnost může zásadně ovlivnit chod motoru. Pokud je návrh správný, můžeme uspořit například náklady na výrobu nebo zkrátit celkovou dobu výroby. Naopak pokud je návrh nesprávný, může dojít vlivem špatného chlazení ke zvýšení teploty, která náhle vzroste nad dovolenou provozní teplotu a v krajním případě může dojít k úplnému zničení stroje. Při návrhu či konstrukci elektrického stroje je třeba dbát na teploty, kterých může daný stroj nabývat.

Cílem této diplomové práce bylo seznámit se s nejrůznějšími způsoby chlazení asynchronních strojů. Součástí chlazení jsou chladící média, se kterými jsme se blíže také seznámili.

Další částí bylo zkonstruovat kompletní model asynchronního motoru pomocí programu ANSYS CRX a následně vytvořit model proudění chladícího média. Z počátku bylo důležité si samotný model vytvořit. Využito bylo programu Autodesk Inventor Professional 2015. Důležité je zmínit, že došlo k určitému zjednodušení, konkrétně v samotné konstrukci modelu, kdy jsme zjednodušili některé prvky - ložiska, vinutí, ventilátor a celkově povrch jednotlivých částí. K zjednodušení došlo hlavně zejména z důvodu toho, že samotný výpočet chlazení je velmi složitý proces a taktéž časově náročný. Na základní výpočet a ukázky jednotlivých průběhů nám tento model postačil. K výpočtu však musel být využit daleko silnější desktop, protože běžný počítač nacházející se v počítačové učebně nestíhal, aspoň co se operační paměti týká.

Výpočet chlazení asynchronního motoru byl rozdělen do dvou částí, z nichž první částí byl výpočet proudění samotného ventilátoru, jehož výsledky pak byly naimportovány do celkového modelu a vytvořily tak finální výpočet.

Výsledkem této analýzy jsou jednotlivé průběhy chlazení a důkaz, že nejvyšší rychlost se nachází přímo u zdroje - ventilátoru. Na několika místech si můžeme všimnout, že jednotlivé proudnice vzduchu jsou zbarveny do žlutá, oranžova a v konečném důsledku velmi omezeně, ale přeci jen, i do červena *[Obrázek 19).* Je to z důvodu toho, že právě v těchto okamžicích působí nejvyšší rychlost proudění vzduchu, konkrétně v=11,28m.s<sup>-1</sup>. Naopak nejnižší rychlost dosahuje a tudíž i nejchladnější místo, znázorněné modrou barvou, odpovídá okrajovým částem motoru - konkrétně konce žeber (na druhém konci motoru). Další důležitou hodnotou je rychlost proudnic vzduchu přímo na krytu ventilátoru (zepředu), která nám vyšla v=2,88m.s<sup>-1</sup>. Tato hodnota je důležitá z důvodu porovnání s praktickým měřením v laboratořích. Hodnota, při reálném měření v přibližně stejné vzdálenosti (5 cm) jako tomu ve výpočetním programu, byla v=2,65 m.s<sup>-1</sup>. Pokud mezi s sebou porovnáme metodu konečných objemů pomocí ANSYS CFX a praktické měření v laboratoři z pohledu proudění vzduchu skrz kryt ventilátoru, tak mezi nimi není zas až takový rozdíl (pouhých 0,23 m.s-<sup>1</sup> ).

Můžeme konstatovat, že oba dva typy metod jsou využitelné při návrhu chlazení asynchronních strojů, avšak záleží zde jednak na možnostech výpočetního zařízení, použitého programu, množství a přesnosti použitých dat, dále také zkušenosti a přesnost uživatele.

Součástí diplomové práce bylo i zabývání se výpočtem oteplení asynchronního motoru (okrajově). Samotné chlazení s ním totiž úzce souvisí.

Na stejný model stroje byl aplikován výpočet teplotních polí pomocí metody konečných objemů, kde byl proveden stav motoru jako chlazen. K výpočtu jsme využili již spočtené hodnoty chlazení, které byly naimportovány do modulu nesoucí název *"Transient Thermal".* Následný výpočet, po příslušném donastavení, již určil konečné oteplení dané oblasti. Výsledkem této tepelné analýzy jsou jednotlivé průběhy oteplení (viz. *Obrázek 24, 25).* Největší teplota byla zaznamenána červenou barvou, konkrétně na přírubě spolu s ložiskovým štítem. Teplota se zde pochovala kolem T=45°C. Dalšími výraznými oteplenými místy byly komplet statorové vinutí motoru, statorové plechy, čelo motoru a hřídel. Jejich teplota dosahovala v průměru kolem T=40°C. Naopak místa s mírným vzrůstem teploty odpovídají okolí kolem ventilátoru a pod samotným jeho krytem, taktéž v blízkosti žeber motoru. Toto jsou přesně místa, kudy proudí vzduch poháněný ventilátorem, který je pomocí jeho lopatek a následně krytem ventilátoru rozváděn po povrchu kostry motoru a jeho okolí. Teplota na kostře motoru dosahovala přibližné teploty T=30°C.

Poslední částí práce bylo uskutečnění laboratorního měření teploty na samotném motoru a následně tyto hodnoty porovnat s vypočtenými. Měření probíhalo na konkrétních místech a to v oblasti příruby motoru. První místo bylo hned za svorkovnicí, kde předpokládáme horší chlazení, než v případě druhého místa, které je v blízkosti žeber. Průběh teploty byl zaznamenáván ve stavu naprázdno (bez zatížení) v celkové době t=6000s, přičemž zaznamenávání teploty probíhalo každých 120s. Přístroje na měření teploty byly využily dva, konkrétně kontaktní a bezkontaktní (laserový) teploměr. Z tabulek a obrázků v kapitole 12.2. můžeme pozorovat jednotlivé výsledky oteplení asynchronního motoru. Je zřejmé, že nejvyšší teplota nastala na konci analýzy, tedy jakmile oteplení dosáhlo ustáleného stavu. Nejvyšší maximální hodnota naměřena v čase t=6000s odpovídá T=45,9°C a to jak při měření kontaktním, tak i bezkontaktním teploměrem, konkrétně v místě za svorkovnicí motoru. Logicky pak nejnižší hodnota je na samém počátku, která odpovídá teplotě okolí, přibližně T=22°C. Rozdíl mezi měření teploty kontaktním či bezkontaktním teploměrem je zanedbatelný.

Při porovnání výpočtu tepelné analýzy a měřením teploty motoru můžeme říci, že jednotlivá maxima se mezi s sebou nějak výrazně neliší. Co se týče početní metody, maximální oteplení nám vyšlo T=47,21°C. Naopak měřením jsme změřili maximální hodnotu T=45,9°C. Rozdíl činí pouhé T=2,21°C, což je v tomto případě zanedbatelné.

Můžeme konstatovat, že oba dva typy metod jsou využitelné při počítání tepelných asynchronních strojů, avšak i zde záleží na vnějších vlivech, které jsou stejné, jako v případě výpočtu chlazení asynchronního motoru.

Program ANYS je jeden z mála velmi kvalitních výpočtových programů, díky kterému jsme schopni nasimulovat nejrůznější podmínky a situace dle našich potřeb. Nevýhodou však zůstává vysoká výpočetní náročnost a mnohdy i složitost orientovat se v daném prostředí, které je opravdu rozsáhlé.

## **LITERATURA**

- [1] ONDRŮŠEK, Čestmír. Elektrické stroje. 103s. Vysoké učení technické v Brně. Skripta
- [2] UHLÍŘ, Ivan. *Elektrické stroje a pohony.* Vyd.2., přeprac. Praha: Nakladatelství ČVUT, 2007.137S. ISBN 978-80-01-03730-0
- [3] KOPYLOV, Igor. *Stavba elektrických strojů.* Praha: Energija, Moskva , 1988. 685s.
- [4] ONDRŮŠEK, Čestmír a Martin JARMARA .*Výpočet ztrát univerzálního motoru metodou konečných prvků* [online]. Brno, 2004 [cit. 2015-11-04]. Dostupné z: <http://www.elektrorevue.cz/clanky/04026/index.htm>
- [5] PETROV, G. N. *Elektrické stroje 2: Asynchronnístroje-Synchronnístroje.* Vydání 1. Praha: Československé akademie věd: Academia Praha, 1982.
- [6] HUDEČEK, Ondřej. *Elektrické vlastnosti feroelektrických materiálů.* Brno: Vysoké učení technické v Brně, Fakulta elektrotechniky a komunikačních technologií, 2010, 38 s. Vedoucí bakalářské práce: Ing. Martin Frk, Ph.D.
- [6] SIKORA, Michal. *Inovace systému chlazení točivých elektrických strojů s využitím CFD metod.* Brno: Vysoké učení technické v Brně, Fakulta strojního inženýrství, 2011 , 182 s. Vedoucí dizertační práce: prof. Ing. Ctirad Kratochvíl, DrSc.
- [8] RACEK, Jiří. *Technická mechanika: mechanika tekutin a termomechanika.* Vyd . 4. Brno: Novpress, 2009, 236 s. ISBN 978-80-214-3881-1. Vysoké učení technické v Brně, Fakulta elektrotechniky a komunikačních technologií.
- [9] JANALÍK, Jaroslav a Pavel ŠŤÁVA. *Mechanika Tekutin.* Ostrava, 123 s. Vysok á škola Báňská – Technická univerzita Ostrava, Fakulta strojní katedra hydromechaniky a hydraulických zařízení.
- [10] HAK, Josef a Oldřich OŠLEJŠEK. *Výpočet chlazení elektrických strojů: Fyzikální podklady výpočtu chlazení a ventilační výpočet.* Vyd.l . Brno: VUES, 1973, 619 s. ISBN 80-7078-132-7.
- [II] ANSYS CFX. *TechSoft Engineering* [online], [cit. 2015-11-05]. Dostupné z: <http://www.techsoft-eng.cz/ansvs-2/proudeni/ansys-cfx-2/>
- [12] ZÁCHA, Pavel. *Metoda konečných objemů (MKO)* [online]. 2014 [cit. 2015-11-05]. Dostupné z : <u>[http://energetika.cvut.cz/files/FLUENT](http://energetika.cvut.cz/files/FLUENT0/o20-0/o20prednaska0/o201a0/o20Zacha�/o20)%20-%20prednaska%201a%20Zacha%20</u> (LS%202014).pdf
- [13] Prvky větracích klimatizačních zařízení 1. část: *Rozdělení ventilátorů. Tzb-info, stavebnictví, úspory energií a technická zařízení budov* [online]. 2014 [cit. 2015-11-05]. Dostupné z : http://www.tzb-info.cz/3733-prvky-vetracich-a-klimatizacnich-zarizeni-i-1-cast

# **Seznam symbolů, veličin a zkratek**

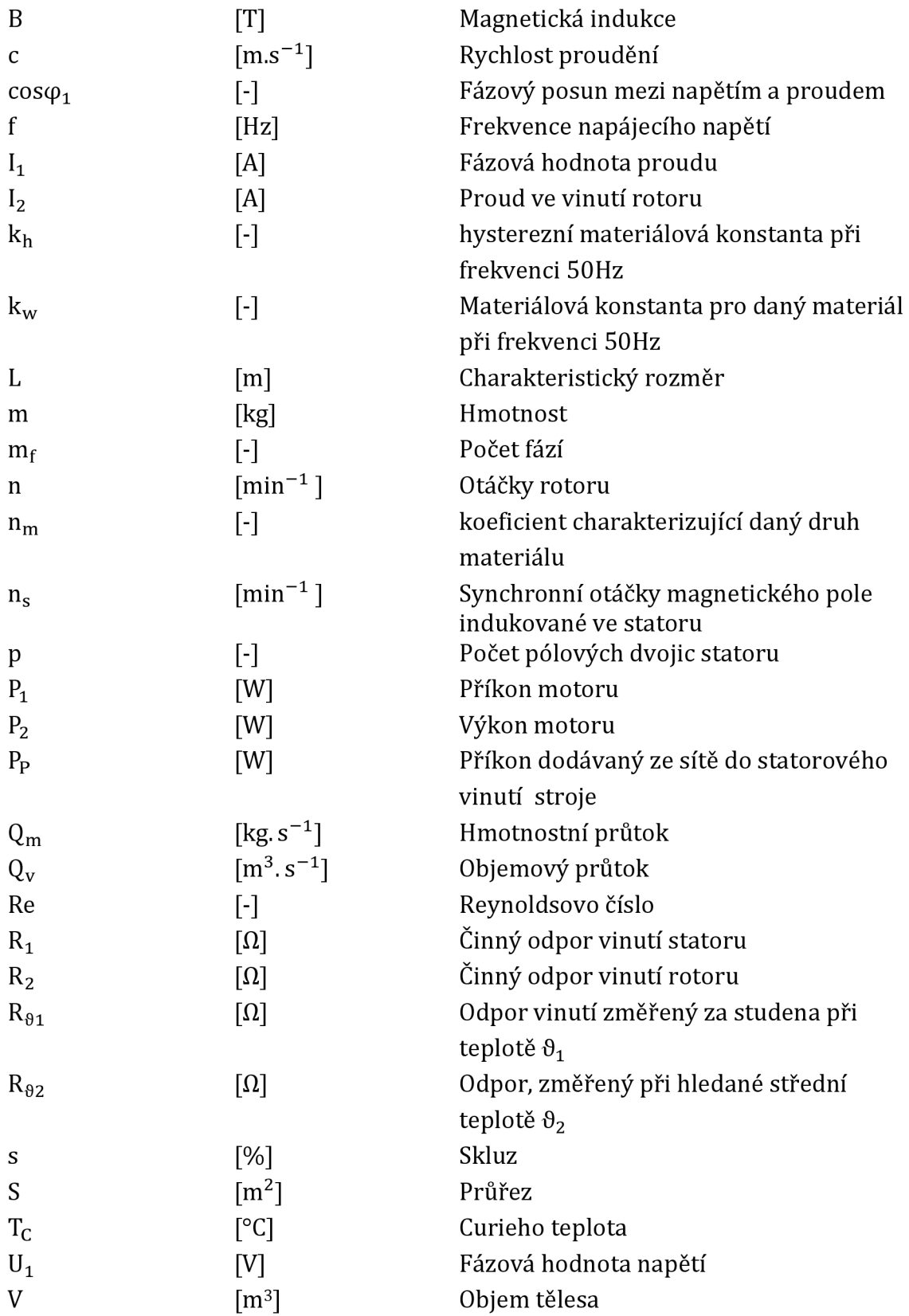

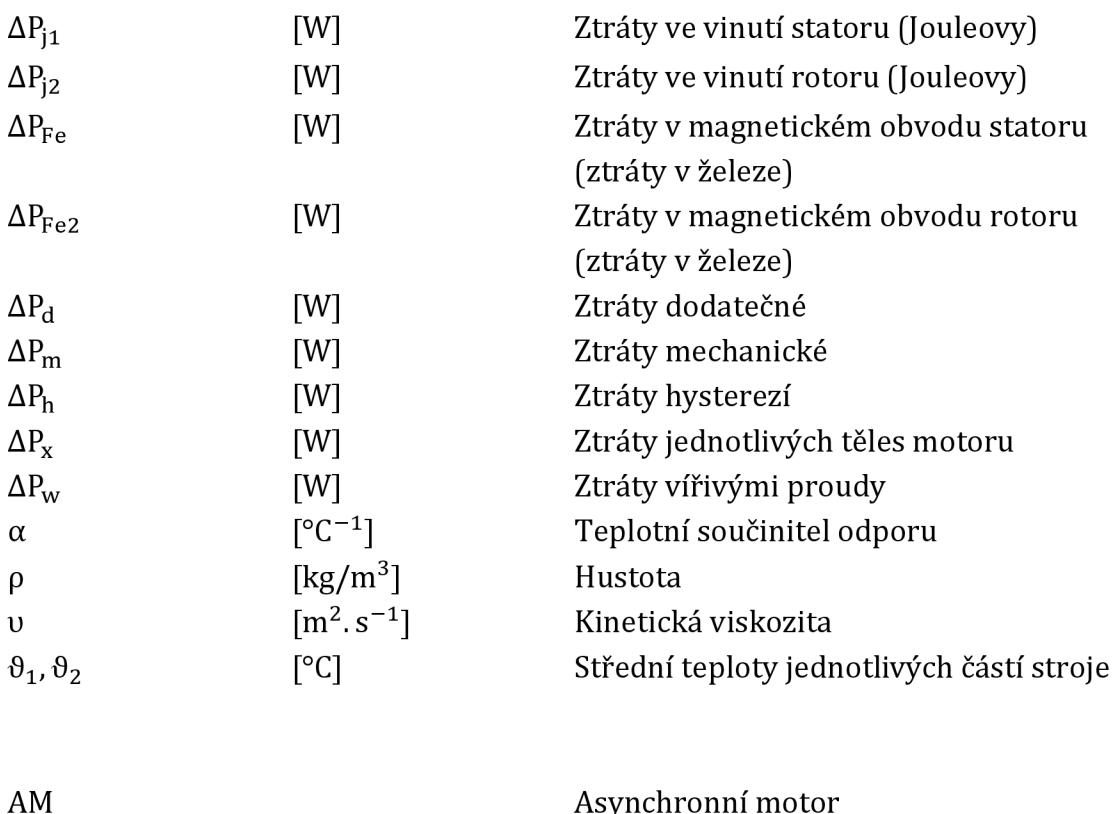

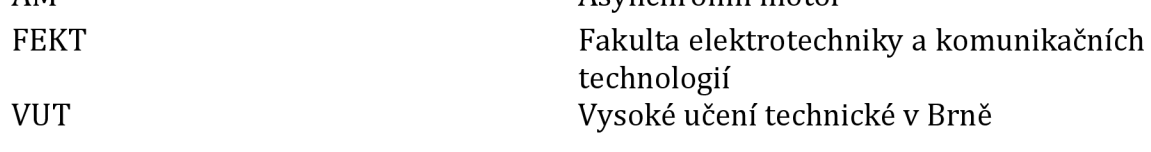